## **IFBA**

# **ITALO LUIS GOMES LACERDA DOS SANTOS**

# **E-PANC: APLICATIVO SOBRE PLANTAS ALIMENTÍCIAS NÃO CONVENCIONAIS (PANC)**

**SALVADOR**

**2022**

## **IFBA**

## **ITALO LUIS GOMES LACERDA DOS SANTOS**

# **E-PANC: APLICATIVO SOBRE PLANTAS ALIMENTÍCIAS NÃO CONVECIONAIS (PANC)**

Trabalho aprensentado para a disciplina Trabalho de Conclusão de Curso, do curso Tecnólogo em Análise e Desenvolvimento de sistemas, sob a orientação Do Prof. Antônio Carlos dos Santos Souza, Turma 2017.2, Noturno

# **SALVADOR 2022**

## **RESUMO**

O objetivo deste trabalho é apresentar o aplicativo e-Panc. O aplicativo foi desenvolvido para ser uma inovação e possibilidade para maior divulgação, propondo uma rede de coautoria e confiança entre produtores, consumidores e distribuidores de Plantas Alimentícias Não Convencionais (PANC), almejando que as PANC tornem-se mais propagadas, conhecidas e consumidas. Com o aplicativo moldado às necessidades da comunidade PANC e focado neste tema, esse ambiente fomentador de conhecimento e de interação entre seus usuários passa a ter mais personalidade do que as soluções já utilizadas, possibilitando um feedback maior e que atenda as necessidades da comunidade ali formada.

# Sumário

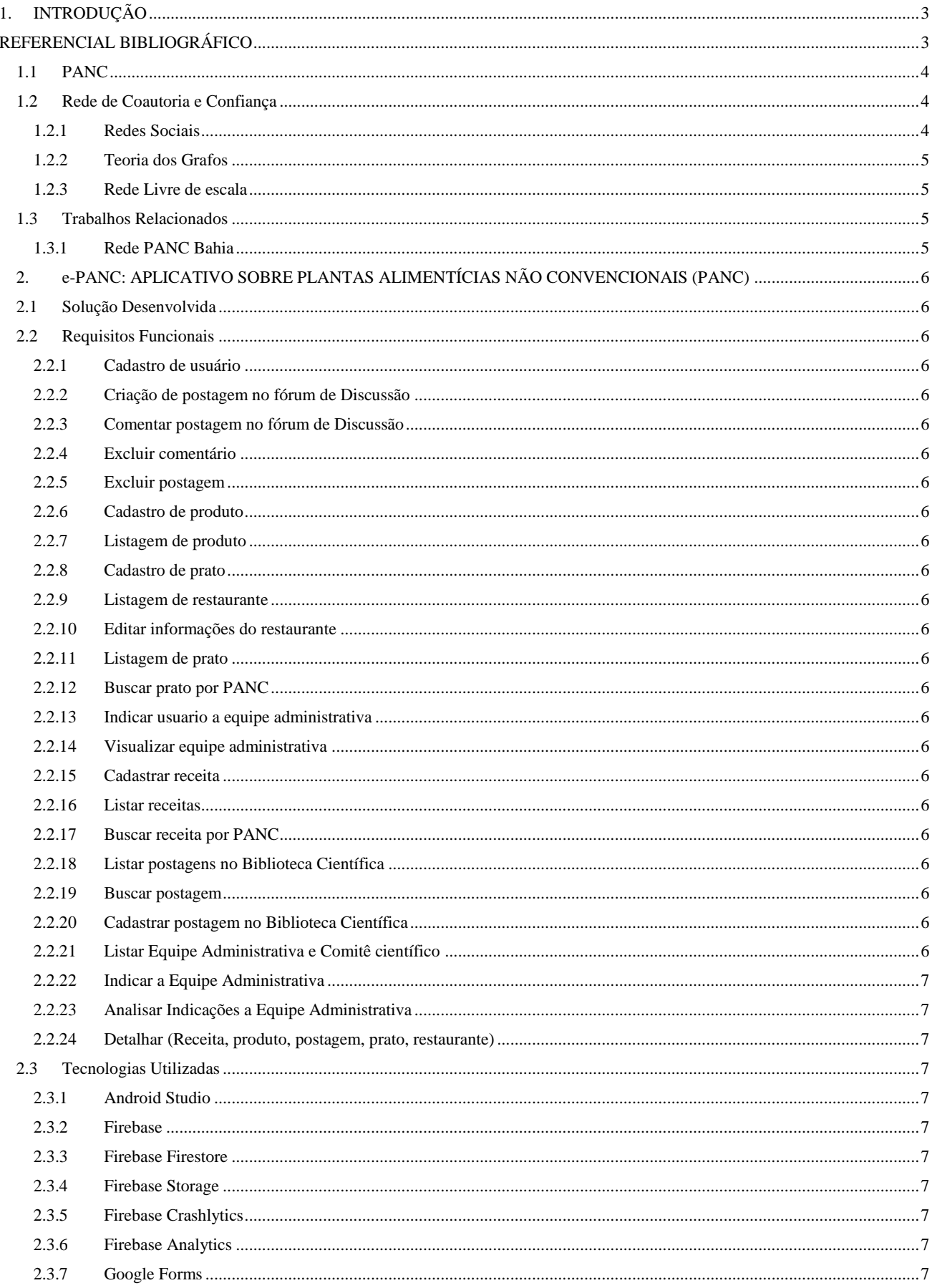

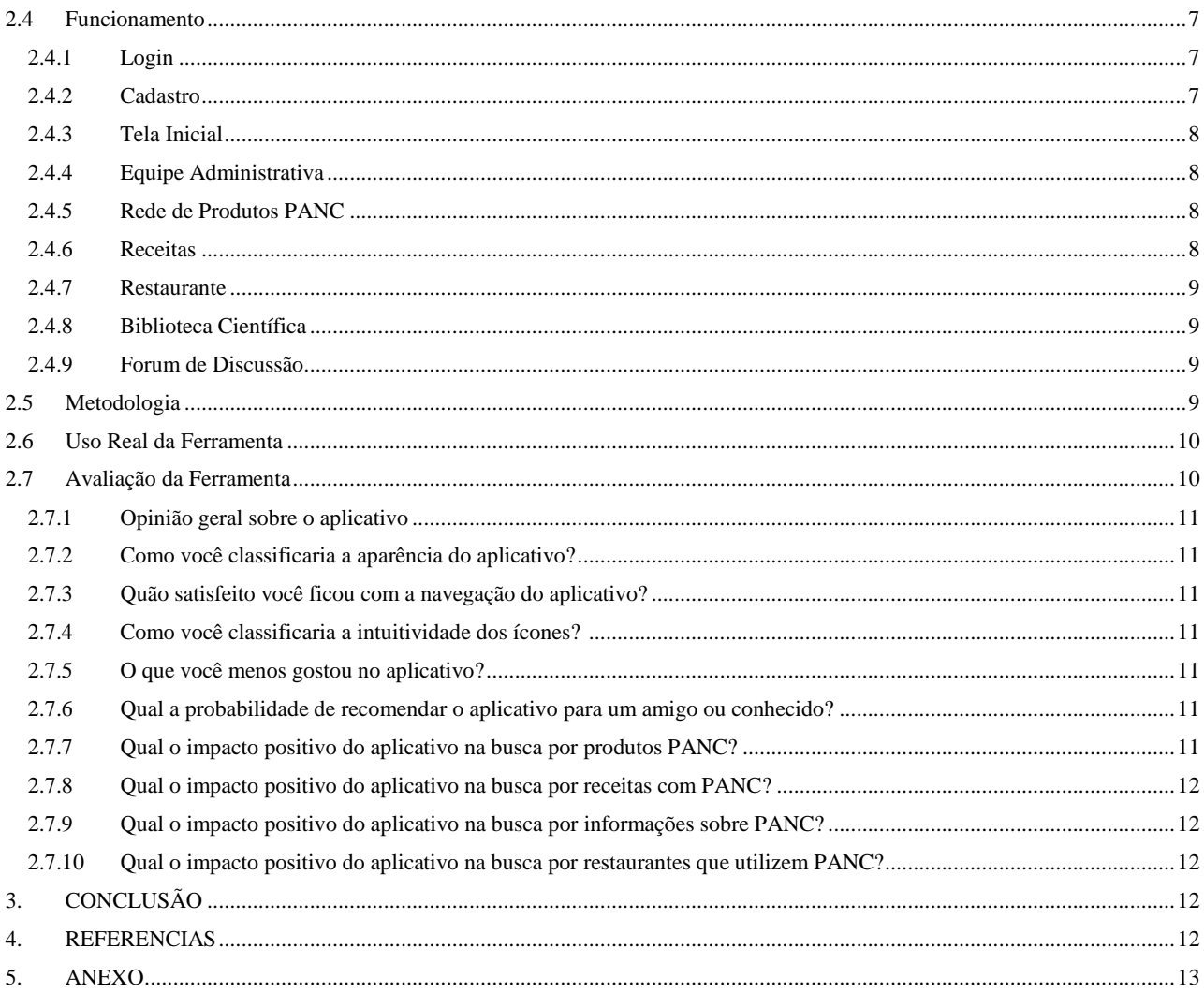

# **e-Panc: Aplicativo sobre Plantas Alimentícias Não Convencionais (PANC)**

Antonio Carlos dos Santos

Italo Luis Gomes Graduando em Tecnólogo de Análise e Desenvolvimento de Sistemas pelo

IFBA Salvador, Brazil +5571992202648 italo.santos@ifba.edu.br

Souza Salvador, Brazil antoniocarlos@ifba.edu.br

#### **Resumo**

O aplicativo foi desenvolvido para ser uma inovação e possibilidade para maior divulgação, propondo uma rede de coautoria e confiança entre produtores, consumidores e distribuidores de Plantas Alimentícias Não Convencionais (PANC), almejando que as PANC tornem-se mais propagadas, conhecidas e consumidas. Com o aplicativo moldado às necessidades da comunidade PANC e focado neste tema, esse ambiente fomentador de conhecimento e de interação entre seus usuários passa a ter mais personalidade do que as soluções já utilizadas, possibilitando um feedback maior e que atenda as necessidades da comunidade ali formada..

#### **Palavras-chave**

Aplicativo, Mobile, PANC, Rede, Social, Coautoria

#### **ACM Reference format**

Italo Luis Gomes Lacerda dos Santos and Antonio Carlos dos Santos Souza. e-Panc: Aplicativo sobre Plantas Alimentícias Não Convencionais (PANC)

### <span id="page-5-0"></span>**1. INTRODUÇÃO**

Quando falamos sobre aplicativos educacionais para dispositivos móveis, estamos nos referindo a Mobile Learning, que é definido como qualquer tipo de aprendizagem disponibilizada por dispositivos móveis, onde os estudantes não estão obrigatoriamente em um lugar predeterminado ou fixo. Dentre as vantagens pedagógicas do uso dos dispositivos móveis para aprendizado está o acesso à informação atualizada, promoção de uma aprendizagem ativa e participativa e incremento da distribuição de conteúdos, pelas possibilidades ilimitadas para receber conteúdos educativos [1]. São comuns também as técnicas de Gamification, onde elementos e mecânica de jogos, como a mecânica de fases, pontos e "níveis", se encontram presentes nos softwares de formas lúdicas e não lúdicas, para motivar e envolver os estudantes na resolução de problemas.

No processo do ensino a distância, esses softwares e websites servindo como ambientes de estudo e aprendizado são consideravelmente importantes dentro do processo de comunicação entre professores e alunos, separados geograficamente, como na educação à distância. O EAD requer a utilização de novas tecnologias como ferramentas de aprendizagem e construção do conhecimento. No ensino a distância, o aluno desenvolve sua forma própria de estudo e é importante que o ambiente de aprendizagem esteja adequado para que esse aluno possa organizar suas ideias, compartilhar conhecimentos e adquirir autonomia em sua aprendizagem [2].

Em ambientes virtuais de aprendizagem "improvisados" ou aplicativo educacionais onde existe a possibilidade de participação de diversos usuários, há a valorização dos elos informais e das relações, em detrimento das estruturas hierárquicas. São redes de comunicação entre pesquisadores, alunos, professores ou interessados que reúnem e aglutinam instituições com interesses comuns, compartilhando ideias e conhecimentos, alcançando resultados. [3]

Em geral, nos ambientes de aprendizagem online, mobile ou não, tendem a fomentar a comunicação e o networking entre os seus usuários através das interações nos mesmos, criando estruturas sociais. A ideia que embasa os estudos das estruturas sociais é aquela de que os indivíduos, os atores sociais, estão inseridos em estruturas complexas de relações com outros atores, as chamadas redes sociais. Cada indivíduo, desse modo, está inserido em grupos sociais que são constituídos a partir de suas relações, um conjunto de participantes autônomos, unindo ideias e recursos em torno de valores e interesses compartilhados. Essas relações são estabelecidas por interações e associações e vão conferir aos atores determinadas posições nas suas redes sociais, que vão sendo modificadas por essas mesmas ações. A posição desses atores é, ao mesmo tempo, produto e produtora de interações, ou seja, a rede influencia e é influenciada pela posição de seus usuários [4].

Foi desenvolvido, em parceria com a doutoranda Simone Montes, o e-Panc, um aplicativo de rede social focado na construção de rede de coautoria e confiança, sobre Plantas Alimentícias Não Convencionais. Atualmente, o tema PANC possui entusiastas que discutem, trabalham e compartilham conhecimento sobre o assunto utilizando de diversos meios como palestras, workshops, e redes sociais (Principalmente Whatsapp e Facebook, criando grupos). As soluções tecnológicas citadas anteriormente não são inteiramente personalizáveis e muito menos voláteis às necessidades dos usuários. Grupos de Facebook e Whatsapp possuem uma estrutura pré-concebida, genérica, desenvolvida para utilização geral dos usuários da plataforma.

Com a implementação do aplicativo, criou-se um novo local de discussões, uma nova rede social onde exclusivamente se propaga o tema PANC através das conexões criadas entre seus usuários. Ao desenvolver o aplicativo pensando na comunidade PANC e no que pode ajudar essa comunidade a crescer, consegue-se uma particularidade maior, com menos generalidade, mais familiar com a realidade daqueles que utilizam o app e um contato mais direto com a comunidade, onde o app está ali somente para tal grupo e para todos aqueles que desejam participar do ambiente de discussão sobre PANC.

### <span id="page-5-1"></span>**REFERENCIAL BIBLIOGRÁFICO**

Esta seção apresenta os principais assuntos relacionados a este trabalho. A subseção 2.1 apresenta conceitos relacionados à atenção. A subseção 2.2 discute o tópico psicometria. Na subseção 2.3 é abordado o assunto testes atencionais. Na subseção 2.4 são abordados os modelos neurais. Na subseção 4.1 é apresentado o coeficiente Kappa. Por fim, na subseção 2.5 são discutidos os trabalhos correlatos

## <span id="page-6-0"></span>**1.1 PANC**

[5]PANC é a sigla para Plantas Alimentícias Não Convencionais. Representa um conceito amplo e se refere a um conjunto de plantas subutilizadas ou negligenciadas pelo grande público e comércio. Englobam espécies nativas, silvestres ou plantas do mato, exóticas, invasoras, ruderais, espontâneas ou cultivadas, ou aquelas cujo uso se tornou obsoleto. Ainda dentro das PANC estão as "partes" não comumente utilizadas de plantas comumente utilizadas, como caules, flores, miolos e sementes de cenoura, abóbora, mamão, pois tais partes podem ser consumidas.

As PANC possuem e entregam uma grande quantidade de nutrientes que são capazes de aumentar a segurança alimentar e nutricional. Alguns estudos sobre aspectos tecnológicos das farinhas de feijão andu e feijão mangalô, por exemplo, concluíram que suas farinhas possuem boas características para a produção de alimentos, podendo ser utilizadas em fórmulas de panificação, com melhores valores nutricionais do que a farinha de trigo [6]. Outro estudo realizado por Fink et al [7] concluiu que o Caruru, a Moringa e a Ora-pro-nobis são PANC com importante aporte nutricional pois contém cálcio, potássio, ferro e também presença efetiva de aminoácidos essenciais, ultrapassando até mesmo algumas plantas convencionais.

Existem diversos estudos que apontam e comprovam a riqueza nutricional das PANC. Além disso, ajudam na manutenção da biodiversidade na preservação ambiental e fomentam a agricultura urbana e paisagismo comestível. A biodiversidade agrícola é fundamental para lidar com as alterações climáticas, garantindo assim a produção futura de alimentos, pois proporciona uma variedade de espécies capazes de suportar temperaturas extremas . Nesse sentido, as PANC auxiliam na diminuição de impactos ambientais, pois são cultivadas ajudando a aproveitar áreas improdutivas. Ao possuir uma menor exigência sazonal e mais resistência, ampliam a oferta de alimentos ao longo do ano, participando da gastronomia sustentável, reduzindo carências nutricionais [9]

Pelo processo de urbanização massificado nas metrópoles, a tendência da qualidade de vida na cidade é diminuir. Prédios e estabelecimentos comerciais invadem cada vez mais áreas verdes, já escassas, das cidades, aumentando a sensação térmica, sem respeitar os recursos naturais das cidades. As PANC contribuem para melhorar a vida nos centros urbanos, se apresentando em terrenos baldios, que podem se tornar áreas verdes de lazer, pesquisa e educação ambiental. Em outras áreas, podem promover o ecoturismo urbano, com canteiro, jardins públicos e espaços verdes em escolas públicas, agregando hortas orgânicas com PANC e plantas convencionais, com produtos colhidos e oferecidos para a alimentação escolar e à comunidade ao redor.

As PANC também podem servir para ampliação de renda de agricultores familiares urbanos, que possuem hortas em quintais ou em terrenos de transmissão de energia, aproveitando um espaço verde para plantar, colher e comercializar, fortalecendo a subsistência familiar.

#### <span id="page-6-1"></span>**1.2 Rede de Coautoria e Confiança**

As redes sociais de coautoria em um contexto acadêmico e de pesquisas, podem ser assumidas como uma rede onde os nós representam cada pesquisador e que ocorra conexão entre eles ao partilharem a autoria de um artigo [10]. Assim sendo, quando se pensa num trabalho de autoria única ou individual, não há essa conexão entre atores, num sentido aqui empregado de compartilhar autoria. A coautoria pode ser considerada um resultado da ação colaborativa de um conjunto de pesquisadores, significando dessa forma a interação e integração nos processos

de desenvolvimento de uma pesquisa científica [11]. Assim respondem igualmente pelos resultados gerados, a partir da publicação, sendo habilitados a defesa do teor em todos os sentidos [12]

No contexto do aplicativo, a rede possui nós que representam usuários e ocorrem conexão entre eles ao interagirem nas postagens do aplicativo, nos comentários das postagens, ao publicar uma postagem ou outra forma de contato que ocorra por meio do aplicativo.

A coautoria acontece quando observamos o aplicativo como uma rede social unificada e não como indivíduos únicos. Todos os usuários colaboram, de alguma forma, para que a rede se desenvolva e agregue mais informações, portanto a coautoria é resultado da ação colaborativa dos usuários do aplicativo ao interagirem e participarem dessa rede social.

As Redes de Confiança e de Coautoria são aquelas em que os nós possuem conexões (arestas) com outros nós, a partir das relações de confiança ou de permissões específicas para contribuírem para o aumento e a resistência da rede.

No aplicativo e-Panc, a confiança existe por meio de indicação de usuários para compor a equipe administrativa do aplicativo. Ao convidar alguém ou indicar alguém para a equipe, tal usuário está indicando que confia naquele indicado, e assim por diante, criando uma rede social de confiança.

#### <span id="page-6-2"></span>*1.2.1 Redes Sociais*

As redes sociais e organizações sociais sempre existiram na história da humanidade. Dos bandos de animais ao agrupamento de pessoas em cidades, essas são manifestações conjuntas que possuem sinais de um movimento natural dos seres vivos, que se relacionam organizadamente em espaços naturais, urbanos e digitais. Essa organização pode ser em torno de um problema ou tema comum, e surgiu como forma de sobrevivência para os grupos e a necessidade natural da organização social entre os indivíduos que vivem coletivamente, racionais ou não.

As redes sociais representam as conexões dos seres humanos em busca de soluções de problemas coletivos e para a convivência em conjunto. Porém, no século XX, o conceito de rede social se amplia e estende ao serem criadas interações sociais através da internet, onde redes se conectam a outras redes. Começando pela Arpanet, evoluindo para a Web 1.0 e posteriormente para a Web 2.0. Na Web 2.0, surgem plataformas de interação e colaboração, inaugurando redes sociais digitais como Blogs, Youtube e Wikis.

Essas redes virtuais se baseiam na expressão da diversidade, na comunicação e nos avanços tecnológicos. Os aplicativos digitais como Facebook, Whatsapp e Twitter foram marcos na comunicação humana, fixando as redes sociais modernas na história da humanidade.

Com a Web 3.0, com um conjunto novo de tecnologias agregada às já existentes, apresenta-se formas mais eficientes de ajudar os computadores a organizar e analisar as informações disponíveis na Internet. Essas novas ferramentas podem analisar mais informações em menos tempo e obter resultados cruzados sobre temas ou problemas que as pessoas, agrupadas ou não, estão discutindo com mais frequência.

A análise de redes sociais é um campo de estudos destinado a investigar a estrutura das relações que conectam indivíduos (ou outras unidades sociais, como organizações) e como essas relações influenciam comportamentos e atitudes. [14]

Embora o nome remeta a mídias sociais como Facebook e Twitter, o estudo dos laços sociais começou nos anos 1930. Foi nessa época que tiveram início os estudos da Sociometria e da Teoria dos Grafos que, por sua vez, deram origem à análise de redes sociais.

A análise de redes sociais pode ser usada no marketing na segmentação dos seus consumidores, facilitando a

abordagem em um conjunto que compartilhe das mesmas características.

Os estudos de análise de redes sociais costumam ser representados em grafos, os quais representam os indivíduos e suas relações sociais. Esses estudos servem para investigar a estrutura das relações que conectam indivíduos ou organizações, e, dado um tema, como influenciam comportamentos dentro daquela rede. [15]

#### <span id="page-7-0"></span>*1.2.2 Teoria dos Grafos*

A teoria dos grafos é um ramo da matemática que estuda as relações entre os objetos de um determinado conjunto.

Um grafo é um conjunto de pontos, chamados de vértices, e outro de pares desses pontos, chamados arestas. Cada aresta é ligada num par de pontos. Esse conceito permite a concepção de modelagem sobre redes de computadores, redes sociais de comunicação e árvores genealógicas, por exemplo.[16]

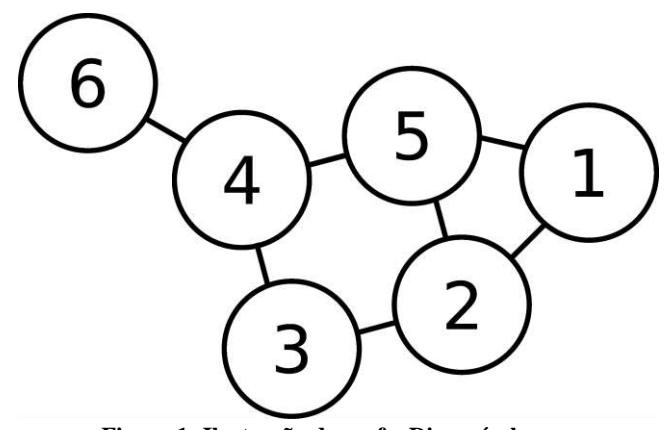

**Figura 1: Ilustração de grafo. Disponível em https://commons.wikimedia.org/wiki/File:Grafo\_Iustra%C3 %A7%C3%A3o.gif**

Estruturas que podem ser representadas por grafos estão em toda parte e muitos problemas de interesse prático podem ser formulados como questões sobre certos grafos. Por exemplo, a estrutura de links da Wikipédia pode ser representada por um dígrafo: os vértices são os artigos da Wikipédia e existe uma aresta do artigo A para o artigo B se, e somente se, A contém um link para B. Dígrafos são também usados para representar máquinas de estado finito. O desenvolvimento de algoritmos para manipular grafos é um importante tema da ciência da computação.

#### <span id="page-7-1"></span>*1.2.3 Rede Livre de escala*

Diversos aspectos do mundo real podem ser representados por meio de redes complexas a partir de analogias para a resolução de problemas específicos. É possível, por exemplo, modelar toda a estrutura física de uma grande rede de computadores, tal como a Internet. Nesse caso, os computadores conectados à Internet referem-se aos vértices da rede enquanto que os cabos e meios de transmissão representam as arestas do grafo. Outras analogias podem ser também utilizadas, tais como o conteúdo de páginas WEB — World Wide Web, relações sociais entre grupos de

pessoas, redes organizacionais ou de negócios entre companhias, redes neurais, redes metabólicas, cadeia alimentar, entre outras.[17]

Os estudos das redes complexas foram iniciados em meados de 1930, quando sociólogos utilizam essas redes com a finalidade de estudar o comportamento da sociedade e a relação entre os indivíduos. Essas pesquisas eram baseadas em características muito peculiares das redes, como a centralidade (o vértice mais central) e a conectividade (vértices com maior número de conexões). As redes sociais eram constituídas por indivíduos, que são representados por vértices, e pelas interações entre eles, as arestas. A centralidade e a conectividade eram usadas, por exemplo, para determinar os indivíduos que melhor se relacionavam com os demais ou para identificar os indivíduos mais influentes.

De maneira simplificada, pode-se dizer que as redes complexas são estruturas que não seguem um padrão regular. No entanto, não há um consenso na literatura que identifique exatamente o que é um padrão regular. Nem tampouco, uma conceituação universalmente aceita sobre o que constituem essas redes. Embora não haja um consenso claro sobre a definição dessas redes, sabe-se que elas apresentam características próprias que não estão presentes em redes regulares. Essas características revelam como as redes são formadas e como suas estruturas podem ser exploradas na análise de um determinado problema.

#### <span id="page-7-2"></span>**1.3 Trabalhos Relacionados**

#### <span id="page-7-3"></span>*1.3.1 Rede PANC Bahia*

A Rede PANC Bahia é um grupo coordenado pelo Prof. Dr. José Geraldo de Aquino Assis. Atualmente esse grupo se encontra no Whatsapp contando com cerca de 166 participantes.

Esses participantes são professores, pesquisadores, estudantes e entusiastas no assunto. No grupo são discutidos diversos aspectos relacionados às PANC, com discussões diárias sobre o assunto. Ocorre também a divulgação de produtos, receitas, estabelecimentos e materiais acadêmicos, contanto que relacionados ou que possuam PANC.

Por ser um grupo existente no Whatsapp, ele é limitado às ferramentas disponibilizadas pelo aplicativo em questão, as quais, em determinadas situações, não são suficientes para o melhor funcionamento da Rede.

#### 1.3.2 MeNuc

O MeNuc é um aplicativo educacional para dispositivos Android que foi desenvolvido com o propósito de contribuir para a difusão do conhecimento sobre Medicina Nuclear, sob o ponto de vista dos conceitos básicos e técnicos, ao criar interação em rede social de coautoria e confiança entre os interessados no tema. O software tem como público alvo, preferencialmente, estudantes, docentes e profissionais de Medicina Nuclear. Contudo, devido a linguagem clara e concisa o conteúdo é acessível a qualquer interessado.

O MeNuc possui um sistema dinâmico permitindo interação do usuário através de questionários, fóruns de discussões, perguntas e respostas, além de disponibilizar informações relevantes sobre Medicina Nuclear, de forma confiável e organizada, servindo para especialistas da área e também iniciantes, através de postagens feitas por uma equipe técnica.

O MeNuc conta, na página inicial (figura 2), com uma divisão de subtemas relacionados à Medicina Nuclear. Cada subtema possui textos e artigos escritos por pessoas qualificadas como estudantes, professores e pesquisadores.

Ao entrar na listagem do subitem, clicando em qualquer texto, o usuário é redirecionado para uma WebView com o texto em questão, que está hospedado num blog que também pode ser acessado por navegadores de internet.

O MeNuc também possui um fórum de dúvidas, onde usuários comuns podem postar perguntas sobre os mais variados assuntos relacionados a Medicina Nuclear, com comentários de outros usuários e da equipe administrativa do aplicativo, formada por estudantes, pesquisadores, professores e profissionais da área, escolhidos por possuírem o conhecimento para isso e por serem consideradas pessoas de confiança da responsável geral do aplicativo.

O MeNuc se encontra disponível para download na Google Play Store de forma gratuita.

## <span id="page-8-0"></span>**2. e-PANC: APLICATIVO SOBRE PLANTAS ALIMENTÍCIAS NÃO CONVENCIONAIS (PANC)**

#### <span id="page-8-1"></span>**2.1 Solução Desenvolvida**

O e-Panc traz uma nova possibilidade de ambiente interativo para discussão sobre PANC. Com uma arquitetura de rede social, voltada para a interação entre os usuários, busca melhorar a qualidade das discussões sobre o tema, encorajando a criação de networking entre os membros da comunidade PANC, gerando desenvolvimento e promoção da rede de produção, distribuição e consumo de PANC. O fortalecimento dessa rede de produtores, consumidores e distribuidores de PANC possibilita o aumento de participantes na mesma, causando um desenvolvimento comunitário, melhorando a qualidade de vida dos seus integrantes.

Sendo uma plataforma dedicada e construída para o tema, o e-Panc busca ser o ponto de encontro da comunidade PANC, apoiando-se na exclusividade temática para fomentar uma rede de apoiadores do tema. O aplicativo permitirá a interação entre os usuários através de postagens e comentários, através de uma subdivisão de "módulos". Nessa primeira versão está operacional: Fórum de Discussão sobre PANC, Rede de Agricultores e Produtores, Rede de Restaurantes que utilizam PANC e Fórum de receitas com PANC. Essa divisão em módulos facilita a organização do aplicativo que, embora as postagens possuam o mesmo tema, uma espécie de centralização subtemática facilita a visualização daqueles que procuram por algo específico dentro do universo das PANC.

#### <span id="page-8-2"></span>**2.2 Requisitos Funcionais**

#### <span id="page-8-3"></span>*2.2.1 Cadastro de usuário*

O usuário deve ser capaz de se cadastrar no aplicativo, escolhendo um dos perfis de participante que melhor se identifica

## <span id="page-8-4"></span>*2.2.2 Criação de postagem no fórum de*

#### *Discussão*

O usuário deve ser capaz de criar uma postagem no fórum de Discussão

<span id="page-8-5"></span>*2.2.3 Comentar postagem no fórum de Discussão* O usuário deve ser capaz de comentar uma postagem no fórum de Discussão

#### <span id="page-8-6"></span>*2.2.4 Excluir comentário*

O integrante da equipe administrativa ou o usuário-autor devem ser capaz de excluir um comentário de uma postagem

#### <span id="page-8-7"></span>*2.2.5 Excluir postagem*

O integrante da equipe administrativa ou usuário-autor devem ser capazes de excluir uma postagem

#### <span id="page-8-8"></span>*2.2.6 Cadastro de produto*

Usuários cadastrados como Produtores devem ser capazes de criar um anúncio de venda de produto na sessão Produtos

#### <span id="page-8-9"></span>*2.2.7 Listagem de produto*

O usuário deve ser capaz de visualizar todos os produtos com anúncio ativo

#### <span id="page-8-10"></span>*2.2.8 Cadastro de prato*

Usuários cadastrados como Restaurante devem ser capazes de adicionar um prato ao menu do seu estabelecimento

#### <span id="page-8-11"></span>*2.2.9 Listagem de restaurante*

O usuário deve ser capaz de visualizar todos os restaurantes cadastrados

#### <span id="page-8-12"></span>*2.2.10 Editar informações do restaurante*

O usuário deve ser capaz de editar as informações relacionadas ao seu restaurante

#### <span id="page-8-13"></span>*2.2.11 Listagem de prato*

O usuário deve ser capaz de visualizar todos os pratos no menu do restaurante de sua escolha

#### <span id="page-8-14"></span>*2.2.12 Buscar prato por PANC*

O usuário deve ser capaz de pesquisar um prato através do seu ingrediente PANC

#### <span id="page-8-15"></span>*2.2.13 Indicar usuario a equipe administrativa*

O usuário deve ser capaz de fazer uma indicação à Equipe Administrativa de outro usuário para que o mesmo participe da equipe

#### <span id="page-8-16"></span>*2.2.14 Visualizar equipe administrativa*

O usuário deve ser capaz de visualizar os usuários que fazem parte da equipe administrativa

#### <span id="page-8-17"></span>*2.2.15 Cadastrar receita*

O usuário deve ser capaz de criar uma postagem com uma receita que utilize PANC como ingrediente

#### <span id="page-8-18"></span>*2.2.16 Listar receitas*

O usuário deve ser capaz de visualizar todas as receitas cadastradas

#### <span id="page-8-19"></span>*2.2.17 Buscar receita por PANC*

O usuário deve ser capaz de pesquisar uma receita através do seu ingrediente PANC

#### <span id="page-8-20"></span>*2.2.18 Listar postagens no Biblioteca Científica*

O usuário deve ser capaz de visualizar todos as postagens na seção Biblioteca Científica

#### <span id="page-8-21"></span>*2.2.19 Buscar postagem*

O usuário deve ser capaz de pesquisar uma postagem no Biblioteca Científica por PANC ou assunto relacionado

#### <span id="page-8-22"></span>*2.2.20 Cadastrar postagem no Biblioteca Científica*

O usuário que integrar a Equipe Administrativa ou Comitê Científico deve ser capaz de criar uma postagem na seção Biblioteca Científica

#### <span id="page-8-23"></span>*2.2.21 Listar Equipe Administrativa e Comitê científico*

O usuário deve ser capaz de visualizar os integrantes da Equipe Administrativa e Comitê Científico

#### <span id="page-9-0"></span>*2.2.22 Indicar a Equipe Administrativa*

O usuário deve ser capaz de indicar um outro usuário ou a si mesmo para fazer parte da Equipe Administrativa

## <span id="page-9-1"></span>*2.2.23 Analisar Indicações a Equipe*

#### *Administrativa*

O usuário integrante da Equipe Administrativa deve ser capaz de visualizar uma lista com todas as indicações para a Equipe, podendo então negar ou aceitar o convite mediante análise da justificativa

#### <span id="page-9-2"></span>*2.2.24 Detalhar (Receita, produto, postagem, prato, restaurante)*

O usuário deve ser capaz de detalhar qualquer receita, produto, postagem, prato ou restaurante que apareça nas suas respectivas listagens ao clicar no card escolhido.

#### <span id="page-9-3"></span>**2.3 Tecnologias Utilizadas**

#### <span id="page-9-4"></span>*2.3.1 Android Studio*

O Android Studio é o ambiente de desenvolvimento integrado (IDE) oficial para o desenvolvimento de aplicativos Android. Ele é baseado no IntelliJ IDEA, um ambiente de desenvolvimento integrado Java para software, e incorpora suas ferramentas de edição de código e desenvolvedor.

O software foi anunciado pela primeira vez no Google I/O em maio de 2013, e a primeira versão estável foi lançada em dezembro de 2014. O Android Studio está disponível para plataformas de desktop Mac, Windows e Linux. Ele substituiu o Eclipse Android Development Tools (ADT) como o IDE principal para o desenvolvimento de aplicativos Android

#### <span id="page-9-5"></span>*2.3.2 Firebase*

Firebase é uma plataforma desenvolvida pelo Google para criar aplicativos móveis e web. Era originalmente uma empresa independente fundada em 2011. Em 2014, o Google adquiriu a plataforma e agora é sua principal oferta para desenvolvimento de aplicativos. Com ele, é possível oferecer experiências de aplicativos mais ricas para o usuário, otimizando a performance e a experiência da plataforma. (figura 37)

Além disso, o Firebase é versátil e os tipos de aplicativos que podem ser desenvolvidos com Firebase são: Android, iOS e Web.

#### <span id="page-9-6"></span>*2.3.3 Firebase Firestore*

O Cloud Firestore é um banco de dados flexível e escalável para desenvolvimento em dispositivos móveis, Web e servidores do Firebase e do Google Cloud. Ele mantém seus dados sincronizados em aplicativos clientes por meio de ouvintes em tempo real e oferece suporte offline para dispositivos móveis e Web para que você possa criar aplicativos responsivos que funcionem independentemente da latência da rede ou da conectividade com a Internet. O Cloud Firestore também oferece integração perfeita com outros produtos Firebase e Google Cloud, incluindo Cloud Functions.

Utilizado no aplicativo para armazenar dados de usuários, como login, postagens, comentários e imagens.

#### <span id="page-9-7"></span>*2.3.4 Firebase Storage*

O Cloud Storage para Firebase é um serviço de armazenamento de objetos poderoso, simples e econômico criado para a escala do Google. Os SDKs do Firebase para Cloud Storage adicionam a segurança do Google a uploads e downloads de arquivos para

seus aplicativos Firebase, independentemente da qualidade da rede.

Utilizado no aplicativo para armazenamento de imagens e documentos enviados através das postagens no aplicativo.

#### <span id="page-9-8"></span>*2.3.5 Firebase Crashlytics*

O Firebase Crashlytics é uma ferramenta de relatório de falhas leve e em tempo real que ajuda a monitorar, priorizar e corrigir problemas de estabilidade que comprometem a qualidade do seu aplicativo. O Crashlytics economiza tempo na solução de problemas com o agrupamento inteligente das falhas e a exibição das circunstâncias que levam a elas.

#### <span id="page-9-9"></span>*2.3.6 Firebase Analytics*

O Google Analytics é uma solução de análise de apps disponível sem custos financeiros que fornece insights sobre o uso de apps e o envolvimento do usuário. Com os relatórios do Analytics, é possivel entender o comportamento dos usuários e pode tomar melhores decisões sobre marketing e otimizações de desempenho do aplicativo. É uma solução de análise ilimitada disponível sem custos financeiros pela Google.

#### <span id="page-9-10"></span>*2.3.7 Google Forms*

O Google Forms é um software de administração de pesquisas, incluído como parte do pacote gratuito de editores do Google Docs baseado na Web oferecido pelo Google. O serviço também inclui Google Docs, Google Sheets, Google Slides, Google Drawings, Google Sites e Google Keep. O Google Forms está disponível apenas como um aplicativo da web. O aplicativo permite que os usuários criem e editem pesquisas online enquanto colaboram com outros usuários em tempo real. As informações coletadas podem ser inseridas automaticamente em uma planilha.

Utilizado no aplicativo para pesquisa interna do aplicativo, com o objetivo de criar um perfil dos usuários. Cada "perfil" possível para o usuário possui um questionário próprio. Utilizado também para obtenção de feedback na fase de testes do aplicativo

#### <span id="page-9-11"></span>**2.4 Funcionamento**

Para suprir os objetivos do projeto, foi desenvolvido o e-Panc, um aplicativo de rede social temático sobre Plantas Alimentícias Não Convencionais, focado na construção de rede de coautoria e confiança. O aplicativo é dividido e funciona da seguinte forma:

#### <span id="page-9-12"></span>*2.4.1 Login*

Ao entrar no aplicativo o usuário é recebido com a tela de login (figura 3). Caso não possua cadastro, o usuário deverá clicar na mensagem "Não possui uma conta? Cadastre-se agora", localizada abaixo do botão de login. Se o usuário já se cadastrou, ao informar suas credenciais e clicar no botão Entrar, o mesmo será redirecionado para a Tela Inicial do aplicativo. Após o primeiro login, o usuário, ao retornar para o aplicativo, será automaticamente redirecionado para a Tela Inicial.

#### <span id="page-9-13"></span>*2.4.2 Cadastro*

Na tela de cadastro (figura 4), o usuário deve informar seu nome, identificador (utilizado para login) e sua senha. Ao clicar no botão "Prosseguir", o usuário será redirecionado para a tela de escolha de função (figura 5).

Como algumas atividades do aplicativo possuem uso para determinadas funções, o usuário precisa escolher em qual perfil ele se encaixa, a fim de termos uma divisão melhor dos papéis dos mesmos. Contudo, essas funções não serão permanentes.

#### *2.4.2.1 Cadastro Consumidor*

Caso o usuário selecione a função "Consumidor'', quando clicar no botão "Prosseguir", será redirecionado para um questionário de cadastro de Consumidor. Após responder o questionário, o usuário será redirecionado para a Tela Inicial

#### *2.4.2.2 Cadastro Produtor*

Caso o usuário selecione a função "Produtor", quando clicar no botão "Prosseguir", será redirecionado para uma tela onde informará seus dados profissionais (figura 6), como telefone para contato, email e localização, a fim de facilitar suas vendas. Depois de preencher os dados adicionais e clicar em "Cadastrar", o usuário será redirecionado para um questionário de cadastro de Produtor. Após responder o questionário, o usuário será redirecionado para a Tela Inicial.

#### *2.4.2.3 Cadastro Restaurante*

Caso o usuário selecione a função "Restaurante", quando clicar no botão "Prosseguir", será redirecionado para uma tela onde informará seus dados profissionais (figura 7), como telefone para contato, nome do estabelecimento e localização. Depois de preencher os dados adicionais e clicar em "Cadastrar", o usuário será redirecionado para a Tela Inicial.

#### <span id="page-10-0"></span>*2.4.3 Tela Inicial*

O app possui uma tela principal (figura 8) onde é possível ver tópicos lineares com os principais módulos que o usuário possui acesso. Assim sendo, o usuário consegue visualizar as postagens mais recentes de cada tópico, tendo acesso rápido às mesmas ao clicar no respectivo card.

Na imagem acima também é possível visualizar a barra de navegação na parte inferior da tela. Nela estão presentes atalhos para alguns módulos do aplicativo. A depender do perfil do usuário, os atalhos podem ser diferentes. Os atalhos gerais para todos os usuários são: Fale conosco, Equipe Administrativa, Indicar Usuário e Logout. (figura 9)

O usuário que possuir o perfil Restaurante, vai observar um atalho para a página de configuração do seu próprio estabelecimento, onde pode fazer alterações nas informações disponíveis e adicionar ou alterar pratos ao seu menu (figura 10).

Já o usuário que fizer parte da equipe administrativa como Administrador, vai possuir um atalho que o redireciona para a tela de Indicações à Equipe Administrativa, onde o mesmo poderá aprovar ou negar a indicação de algum usuário para fazer parte da equipe (figura 11).

Ainda sobre a barra de navegação inferior, quando o usuário entra em um módulo, clicando no nome do mesmo na listagem de tela inicial ou pelos atalhos do menu na barra de navegação inferior, a barra de navegação poderá ser alterada, surgindo um botão que é utilizado para criar uma postagem ou adicionar um item naquele módulo, caso tal funcionalidade esteja disponível.

#### <span id="page-10-1"></span>*2.4.4 Equipe Administrativa*

#### *2.4.4.1 Indicar a Equipe Administrativa*

A funcionalidade "Indicar a Equipe Administrativa" (figura 12) permite que um usuário indique alguém ou ele mesmo para ser aceito na Equipe Administrativa do aplicativo. O objetivo de participar da Equipe é ajudar na moderação e administração do app. Para ser aceito, um usuário com nível de Administrador precisa aceitar a indicação, tendo como motivo a justificativa fornecida obrigatoriamente por aquele que fez a indicação.

#### *2.4.4.2 Listar Equipe Administrativa*

Também presente na barra de navegação está a funcionalidade "Equipe Administrativa", onde é possível visualizar os usuários que fazem parte dela, assim como seus cargos e quem os indicou (figura 13). Essa funcionalidade é importante para que os usuários conheçam os responsáveis por administrar o conteúdo do aplicativo.

#### *2.4.4.3 Funções Administrativas*

Os membros da equipe administrativa possuem funções de moderação. Sendo assim, eles podem excluir postagens e comentários de postagens, desde que os mesmos não compactuam com as diretrizes do aplicativo ou não possuam relação com o tema.

Para excluir qualquer um dos itens citados anteriormente, basta que o membro da equipe clique no icone X vermelho que estará localizado no canto superior esquerdo do item.

#### <span id="page-10-2"></span>*2.4.5 Rede de Produtos PANC*

O módulo de Produtos consiste em simular uma vitrine onde os produtores de PANC podem divulgar seus produtos de forma gratuita. Tendo em vista a importância da agricultura familiar no universo PANC, é um módulo muito importante para o aplicativo pois dá oportunidade ao agricultor/produtor de divulgar os seus produtos de uma forma organizada e fixa. A divulgação por grupos de whatsapp, como acontece no grupo Rede PANC Bahia por exemplo, é mais informal e não garante a visualização do produto, tendo em vista a movimentação de mensagens no grupo.

A sessão de Produtos possui também um filtro onde o usuário pode pesquisar a PANC ou produto que ele desejar (figura 14).

Ao entrar na sessão de Produtos, o usuário pode criar um anúncio do seu produto (figura 15) ao clicar no botão na barra de navegação inferior, informando todos os dados requisitados, assim como fotos do produto.

Ao clicar no Produto, o usuário tem acesso aos dados do mesmo, assim como aos dados do produtor em questão, sendo whatsapp, número de telefone, email e localização (figura 16). Com esses dados, o usuário pode entrar em contato diretamente com o produtor, iniciando assim uma negociação pelo produto.

#### <span id="page-10-3"></span>*2.4.6 Receitas*

A sessão de Receitas possui uma lista das receitas (figura 17) que possuem PANC, postadas pelos usuários do aplicativo. Qualquer usuário pode publicar uma receita, contanto que possua PANC nos seus ingredientes. Caso uma receita não siga esse requisito, ela estará sujeita a ser excluída do aplicativo. O usuário também pode pesquisar as receitas por PANC ou qualquer outro componente da mesma.

Ao entrar na sessão, o usuário pode cadastrar uma receita (figura 18) no aplicativo ao clicar no botão na barra de navegação inferior, informando todos os dados requisitados, assim como fotos da receita.

Ao clicar em uma receita, o usuário será redirecionado para uma tela de detalhar (figura 19), onde terá acesso a todas as informações sobre a receita, como tempo de preparo, ingredientes, porções e modo de preparo.

As Receitas são importantes para ajudar a introduzir as PANC na dieta dos usuários. Por ser um alimento não convencional, pessoas novas no assunto PANC tendem a ter dificuldades de como utilizá-las, assim, uma sessão de receitas permite uma adaptação mais rápida a esse novo componente, trazendo mais variedade à alimentação.

#### <span id="page-11-0"></span>*2.4.7 Restaurante*

O módulo de Restaurante permite que um usuário possa divulgar o seu estabelecimento e seus pratos, desde que nele haja pratos que utilizem PANC. A divulgação de estabelecimentos que produzem pratos com PANC fomenta o comércio entre a comunidade, assim como pode possibilitar o contato entre produtores de PANC e restaurantes que necessitem dos produtos.

Ao entrar na seção, o usuário é apresentado com uma lista de restaurantes cadastros no aplicativo (figura 20).

Clicando em um restaurante, o usuário é redirecionado para outra tela, que contém informações sobre o estabelecimento e uma lista com seus pratos (figura 21)

Clicando no prato, é possível observer mais informações como os seus ingredientes, sendo PANC ou não, preço e nome (figura 22)

#### *2.4.7.1 Meu Restaurante*

O usuário cadastrado como representante de um restaurante tem acesso a uma seção na qual pode editar informações do restaurante, excluir e adicionar os pratos que ficarão disponíveis para a visualização do usuário (figura 23)

Ao clicar no botão localizado na barra de navegação inferior, o usuário poderá adicionar um prato ao seu restaurante, informando todos os dados requisitados (figura 24).

Ao clicar num prato já cadastrado, o usuário poderá editar suas informações (figura 25).

Caso queira excluir um prato, basta clicar no ícone X vermelho, localizado logo acima da imagem no prato, na tela Meu Restaurante, como apresentado na figura 23.

Para editar as informações do restaurante, o usuário deve clicar no botão de ferramenta localizado no canto superior direito das informações do restaurante (figura 23) e modificar as informações alvo (figura 26).

#### <span id="page-11-1"></span>*2.4.8 Biblioteca Científica*

A seção Biblioteca Científica permite que pessoas do Comitê Científico possam publicar artigos, pesquisas, trabalhos acadêmicos e informações científicas sobre PANC (figura 27).

Existem diversos materiais científicos e acadêmicos sobre PANC, e a divulgação dos mesmos tende a fortalecer a imagem das PANC sobre sua influência positiva na dieta dos brasileiros. Com dados sobre suas vantagens e utilizações, tais materiais são de extrema importância para reafirmar que as PANC devem fazer parte da vida dos brasileiros pois podem agregar ou substituir outros alimentos conhecidos e comercializados.

Para publicar na seção Biblioteca Científica, é necessário que o usuário seja membro do Comitê Científico. Ele pode ser indicado ou convidado ao Comitê, tendo em vista o seu histórico e suas qualificações referentes as PANC.

A publicação ocorre no botão padrão, assim como em outras seções, abrindo assim a tela de cadastro de item (figura 28).

Ao detalhar a publicação, o usuário tem acesso aos dados do item, que podem variar de links à documentos (figura 29).

#### <span id="page-11-2"></span>*2.4.9 Forum de Discussão*

O módulo Fórum de Discussão tem como função servir como um local onde os usuários podem tirar dúvidas, fazer divulgações e iniciar conversas sobre assuntos relacionados a PANC. Qualquer usuário pode postar no fórum, assim como comentar nas postagens do mesmo (figura 30).

Diariamente surgem pessoas com dúvidas, por exemplo, sobre se determinada planta é considerada uma PANC, qual o nome da PANC em questão, como cuidar, como utilizá-la, etc, assim como discussões ao redor de temas apresentados na Rede Panc Bahia e divulgações sobre documentos e notícias relacionados a PANC. Essas interações em grupos de Whatsapp acontecem diariamente mas são facilmente perdidas devido ao fluxo de mensagens. Ao separar um fórum para que tais interações entre sejam respondidas e organizadas, os usuários têm ali uma fonte mais clara e segura sobre informações que eles podem vim a procurar no aplicativo.

Ao entrar na seção, o usuário pode criar uma postagem no fórum ao clicar no botão na barra de navegação inferior, informando todos os dados requisitados, assim como fotos opcionais (figura 31)

Ao detalhar uma postagem no fórum, é possível visualizar as informações da mesma assim como os comentários, podendo também adicionar um comentário (figura 32).

Os usuários que fazem parte do Comitê Científico e da Equipe Administrativa possuem identificações ao lado do seu nome, permitindo assim, que outros usuário identifiquem que aquele comentário vem de alguém que possui um conhecimento maior sobre o assunto em comparação a usuários comuns ou apenas entusiastas ou consumidores de PANC.

#### <span id="page-11-3"></span>**2.5 Metodologia**

Para alcançar os objetivos desse projeto, a solução, um aplicativo mobile para o sistema operacional Android, foi desenvolvida na linguagem Java, utilizando a IDE Android Studio, com o serviço Firebase para a complementação do backend da aplicação, como banco de dados.

A definição de plataforma do aplicativo, Android, se deu principalmente pela popularidade da mesma, tendo em vista que nos dias atuais o SO Android possui mais de 71% de participação no mercado de sistemas operacionais móveis em todo o mundo, como é possível observar na imagem abaixo.

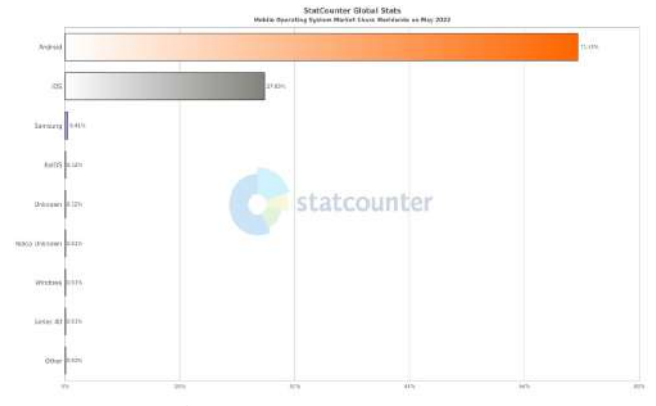

**Figura 33: Gráfico de uso das principais plataformas de Sistemas operacionais mobile. Disponível em:** 

#### **https://gs.statcounter.com/os-marketshare/mobile/worldwide/#monthly-202205-202205-bar**

A linguagem Java é a padrão utilizada para desenvolvimentos de aplicativo para Android, e possui fácil integração com a IDE Android Studio, assim como já era de conhecimento prévio.

A utilização do Firebase como BaaS (Backend as a Service) é justificada pela sua integração nativa no Android Studio, sendo os dois produtos desenvolvidos e mantidos pela Google.

O Firebase possui diversas ferramentas que auxiliam o desenvolvimento e manutenção de aplicações. O e-Panc utiliza o Firebase Cloud Firestore como seu banco de dados NoSQL, com organização em documentos JSON. Todos os dados são criptografados pelo Firebase.

Dada a escolha da stack tecnológica do projeto, iniciou-se reuniões entre os interessados no projeto para definição dos módulos e funcionalidades que seriam ofertados no aplicativo, partindo posteriormente para o desenvolvimento do código da aplicação. As reuniões de alinhamento sobre o projeto aconteciam, em sua maioria, quinzenalmente, juntamente com o Prof. Antonio Carlos e a doutoranda Simone Montes, idealizadora do projeto.

#### <span id="page-12-0"></span>**2.6 Uso Real da Ferramenta**

Durante os períodos de testes aberto ao público, feito entre os dias 4 de junho de 2022 e 10 de junho de 2022, o aplicativo e-Panc já contabiliza 15 usuários ativos.

Através das ferramentas de análise disponibilizadas pelo Firebase Analytics, é possível obter alguams informações sobre a utilização do aplicativo. Abaixo, podemos observar os gráficos referente aos usuários na versão atual do aplicativo

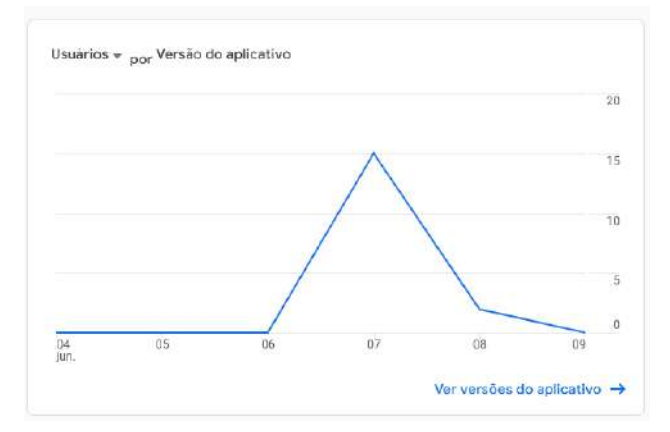

**Figura 34: Gráfico de usuários por versão do aplicativo e-Panc. Obtido através do Firebase Analytics, disponível no painel do projeto no Firebase.**

O Firebase também informa que todos os usuários cadastrados no aplicativo encontram-se ativos e sem falhas.

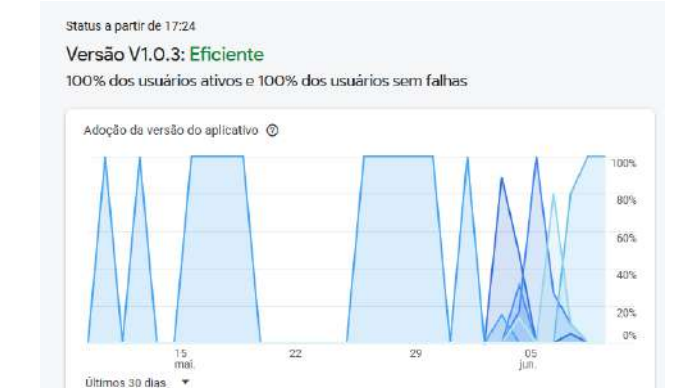

#### **Figura 35: Gráfico de adoção da versão do aplicativo, com usuários ativos e usuários sem falhas. Obtido através do Firebase Crashlytics, disponível no painel do projeto no Firebase.**

Embora tenham ocorridos falhas nesse período de testes, nenhuma delas foi categorizada como "Fatal", que indicaria a inutilização do aplicativo. A contagem de falhas ocorre não unicamente, portanto, a mesma falha pode ser contabilizada mais de uma vez, que foi o que ocorreu. Todas as falhas reportardas pelo Firebase Crashlytics foram devidamente consertadas.

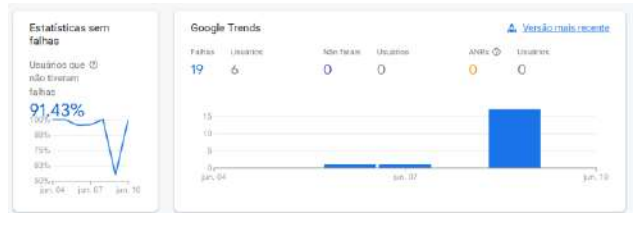

**Figura 36: Estatísticas de falhas do aplicativo. Obtida através do Firebase Crashlytics, disponível no painel do projeto no Firebase**

#### <span id="page-12-1"></span>**2.7 Avaliação da Ferramenta**

Os testes com a aplicação ocorreram em ambiente real com participantes voluntários provindos da Rede Panc Bahia, grupo do qual a doutoranda Simone Montes faz parte e outros convidados pela mesma.

A ferramenta foi disponibilizada para teste na Google Play Store e compartilhado para os voluntários, acompanhada do seu Manual de Uso.

O aplicativo ainda está na fase de lançamento e testes abertos, portanto, os resultados demostrados aqui sobre feedback do usuário são parciais referentes a um período de 7 dias e foram obtidos através de um questionário disponibilizado no Google Forms.

A seguir, serão detalhados os resultados para cada pergunta no questionário.

#### <span id="page-13-0"></span>*2.7.1 Opinião geral sobre o aplicativo*

Opinião geral sobre o aplicativo  $0.00%$ 010%

**Figura 38: Gráfico com respostas da pergunta "Opinião geral sobre o aplicativo". Disponível na página de configuração do formulário no Google Forms.**

<span id="page-13-1"></span>*2.7.2 Como você classificaria a aparência do aplicativo?*

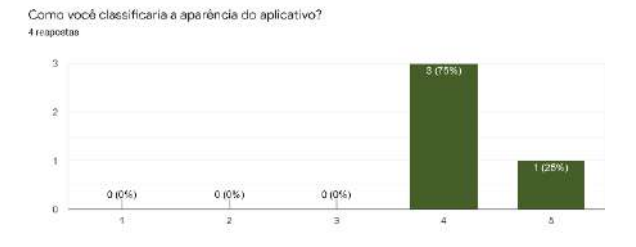

**Figura 39: Gráfico com respostas da pergunta "Como você classificaria a aparência do aplicativo?". Disponível na página de configuração do formulário no Google Forms.**

#### <span id="page-13-2"></span>*2.7.3 Quão satisfeito você ficou com a navegação do aplicativo?*

Quão satisfeito você ficou com a navegação do aplicativo?

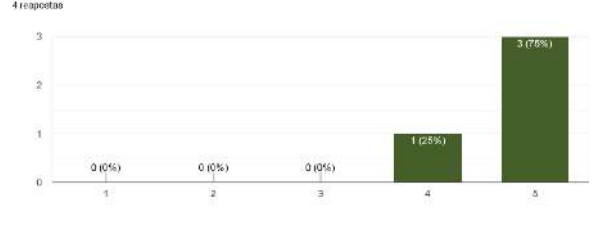

**Figura 40: Gráfico com respostas da pergunta "Quão satisfeito você ficou com a navegação do aplicativo?". Disponível na página de configuração do formulário no Google Forms.**

<span id="page-13-3"></span>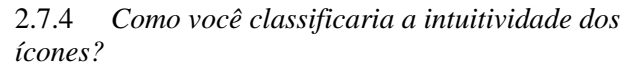

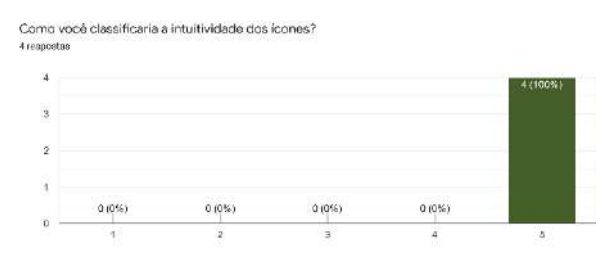

**Figura 41: Gráfico com respostas da pergunta "Como você classificaria a intuitividade dos ícones?". Disponível na página de configuração do formulário no Google Forms.**

#### <span id="page-13-4"></span>*2.7.5 O que você menos gostou no aplicativo?*

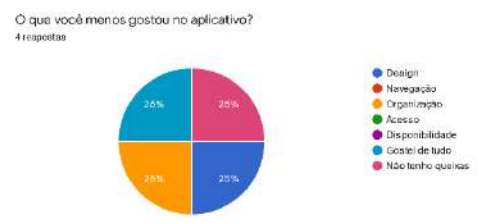

#### **Figura 42: Gráfico com respostas da pergunta "O que você menos gostou no aplicativo?". Disponível na página de configuração do formulário no Google Forms.**

#### <span id="page-13-5"></span>*2.7.6 Qual a probabilidade de recomendar o aplicativo para um amigo ou conhecido?*

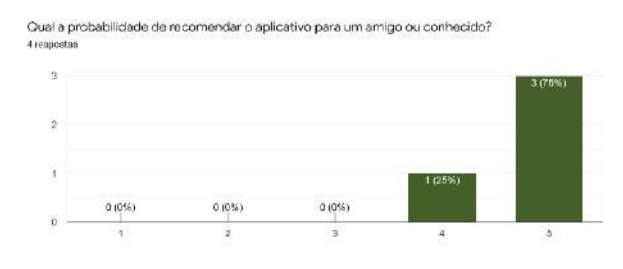

**Figura 43: Gráfico com respostas da pergunta "Qual a probabilidade de recomendar o aplicativo para um amigo ou conhecido?". Disponível na página de configuração do formulário no Google Forms.**

#### <span id="page-13-6"></span>*2.7.7 Qual o impacto positivo do aplicativo na busca por produtos PANC?*

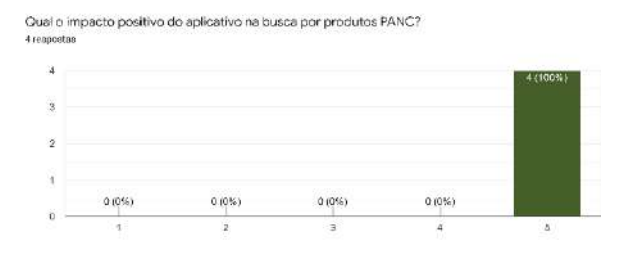

**Figura 44: Gráfico com respostas da pergunta "Qual o impacto positivo do aplicativo na busca por produtos PANC?". Disponível na página de configuração do formulário no Google Forms.**

#### <span id="page-14-0"></span>*2.7.8 Qual o impacto positivo do aplicativo na busca por receitas com PANC?*

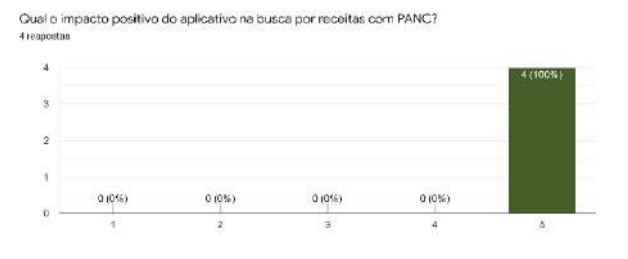

**Figura 45: Gráfico com respostas da pergunta "Qual o impacto positivo do aplicativo na busca por receitas com PANC?". Disponível na página de configuração do formulário no Google Forms.**

#### <span id="page-14-1"></span>*2.7.9 Qual o impacto positivo do aplicativo na busca por informações sobre PANC?*

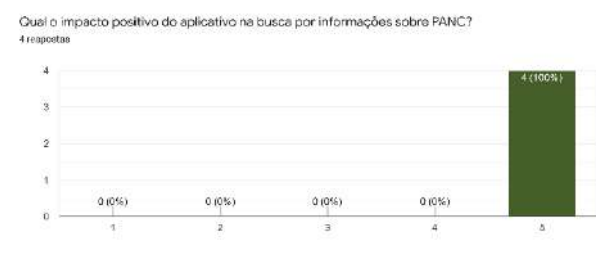

**Figura 46: Gráfico com respostas da pergunta "Qual o impacto positivo do aplicativo na busca por informações sobre PANC?". Disponível na página de configuração do formulário no Google Forms.**

#### <span id="page-14-2"></span>*2.7.10 Qual o impacto positivo do aplicativo na busca por restaurantes que utilizem PANC?*

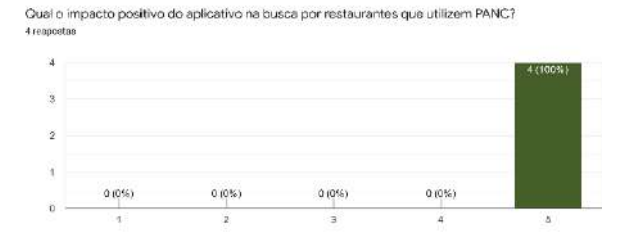

**Figura 47: Gráfico com respostas da pergunta "Qual o impacto positivo do aplicativo na busca por restaurantes que utilizem PANC?". Disponível na página de configuração do formulário no Google Forms.**

Podemos observar que 100% das respostas quantitativas foram favoráveis sobre o impacto positivo do aplicativo, assim como a experiência de utilização, navegação e aparência.

Como o período de testes continua em aberto, espera-se que todos os usuários ativos respondam o questionário disponibilizado e auxiliem no desenvolvimento do aplicativo, em prol de melhorar e fortalecer a comunidade PANC.

## <span id="page-14-3"></span>**3. CONCLUSÃO**

Atualmente, as Plantas Alimentícias Não Convecionais (PANC) possuem entusiastas que discutem, trabalham e compartilham conhecimento sobre o assunto utilizando de diversos meios como palestras, workshops, e redes sociais. As PANC contribuem para melhorar a vida nos centros urbanos, se apresentando em terrenos baldios, que podem se tornar áreas verdes de lazer, pesquisa e educação ambiental. Também podem servir para ampliação de renda de agricultores familiares urbanos, que possuem hortas em quintais ou em terrenos de transmissão de energia, aproveitando um espaço verde para plantar, colher e comercializar, fortalecendo a subsistência familiar.

Este trabalho teve como objetivo o desenvolvimento e disponibilização de um aplicativo para dispositivos móveis, o e-Panc, que tem o intuito de fomentar e auxiliar na construção de redes de coautoria e confiança, criar networking e difudir conhecimento sobre (PANC), sendo uma ferramenta a mais para auxiliar no processo de potencialização da gastronomia sustentável, fortalecimento de pequenos agricultores, conscientização e proteção do meio ambiente.

Devido a sua natureza como aplicativo mobile, a solução tecnológica em questão possui uma capacidade de adaptação e evolução muito grande, a depender dos anseios dos seus usuários através de uma comunicação próxima com seus idealizadores.

Como trabalhos futuros ou possiveis melhorias relacionadas ao e-Panc, compreendem, por exemplo:

- 1. Desenvolvimento de aplicação web que possibilite a utilização do aplicativo ou o acesso as informações do aplicativo, de forma semelhante ao que acontece nos dispositivos móveis;
- 2. Desenvolvimento de versão do aplicativo para dispositivos que possuam o sistema operacional iOS;
- 3. Adição de novas seções, módulos e funcionalidades no aplicativo, de acordo com as demandas dos usuários;
- 4. Parcerias firmadas com produtores, estabelecimentos comerciais de pequeno porte e movimentos sociais relacionados as PANC.

#### <span id="page-14-4"></span>**4. REFERENCIAS**

- [1] Lencastre, J. A., Bento, M., & Magalhães, C. (2016). MOBILE LEARNING: potencial de inovação pedagógica. In Tânia Maria Hetkowski & Maria Altina Ramos (orgs.), Tecnologias e processos inovadores na educação(pp. 159- 176). Curitiba: Editora CRV. ISBN: 978-85-444-1126-1
- [2] AGUIAR, E. V. B. As novas tecnologias e o ensinoaprendizagem. Revista Vértices, v. 10, n. 1/3, p. 63-72, 11
- [3] SILVA, A. K. A.A dinâmica das Redes Sociais e as Redes de Coautoria. Perspectivas em Gestão & Conhecimento, v. 4, n. esp., p. 27-47, 2014.
- [4] RECUERO, R. Introdução à Análise de Redes Sociais Online. Editora da UFBA, 2017 aprendizagem. VÉRTICES, Rio de Janeiro, v. 10, p. 63-71, 2008.
- [5] KINUPP, V.F.; LORENZI, H. Plantas Alimentícias Não Convencionais (PANC) no Brasil: Guia de Identificação, Aspectos Nutricionais e Receitas Ilustradas. Instituto Plantarum,2014.
- [6] BENEVIDES, C.M.J. et al. Aspectos tecnológicos do subproduto de PANC (farinhas de Cajanus cajan e Phaseolus lunatus): fortalecimento da agricultura familiar. Brazilian Journal of Development, Curitiba, v. 5, n. 11,p. 23221-23233, nov. 2019.
- [7] FINK, S.R. et al. Benefícios das Plantas Alimentícias não Convencionais - PANC: Caruru (Amaranthus Viridis),

Moringa Oleifera Lam. e Ora-pro-nobis (Pereskia Aculeata Mill). Pleiade, 12(S1): 39-44, Set., 2018 Edição Especial Projetos Integradores.

- [8] FAO. Uma vez esquecidas, estas culturas tradicionais são a nossa nova esperança. FAO no Brasil, mai. 2019. Disponível em: <http://www.fao.org/brasil/noticias/detailevents/pt/c/1195175/>.
- [9] RANIERI, G. R. Guia Prático sobre PANC: Plantas Alimentícias Não Convencionais, 1ª ed. Instituto Kairós, São Paulo, 2017.
- [10] BUFREM, L. S.; GABRIEL JUNIOR, R. F.; SORRIBAS, T. V. Redes sociais na pesquisa científica da área de ciência da informação. DataGramaZero, v. 12, n. 4, 2011. Disponível em: http://hdl.handle.net/20.500.11959/brapci/7410. Acesso em: 07 abr. 2022
- [11] GRÁCIO, M. C. C. Colaboração científica: indicadores relacionais de coautoria. Brazilian Journal of Information Science, v. 12 No 2, n. 2, 2018. DOI: 10.5016/brajis.v12i2.7976 Acesso em: 07 abr. 2022
- [12] BENEVIDES, C.M.J. et al. Aspectos tecnológicos do subproduto de PANC (farinhas de Cajanus cajan e Phaseolus lunatus): fortalecimento da agricultura familiar. Brazilian Journal of Development, Curitiba, v. 5, n. 11,p. 23221-23233, nov. 2019.
- [13] HILÁRIO, C. M.; GRÁCIO, M. C. C.; GUIMARÃES, J. A. C. Aspectos éticos da coautoria em publicações científicas. Em Questão, v. 24, n. 2, p. 12-36, 2018. DOI: 10.19132/1808-5245242.12-36 Acesso em: 07 abr. 2022.
- [14] Zenha, L. (2018). Redes sociais online: o que são as redes sociais e como se organizam? Retrieved April 30, 2022, from https://revista.uemg.br/index.php/cadernodeeducacao/articl e/download/2809/1541
- [15] ILUMEO. (2019, May 6). Análise de redes sociais: um campo de estudos para redes de toda natureza. ILUMEO. Retrieved April 15, 2022, from https://ilumeo.com.br/todos-posts/2019/05/06/analise-deredes-sociais
- [16] de Melo, G. S. (2014, August). Introdução à Teoria dos Grafos. Retrieved April 20, 2022, from https://repositorio.ufpb.br/jspui/bitstream/tede/7549/5/arqu ivototal.pdf
- [17] Metz, J., Calvo, R., Seno, E. R. M., Romero, R. A. F., & Liang, Z. (2007, January). Redes Complexas: conceitos e aplicações. RELATÓRIOS TÉCNICOS DO ICMC.<br>Retrieved April 10, 2022, from Retrieved April 10, 2022, from https://web.icmc.usp.br/SCATUSU/RT/BIBLIOTECA\_11 3\_RT\_290.pdf
- <span id="page-15-0"></span>**5. ANEXO**

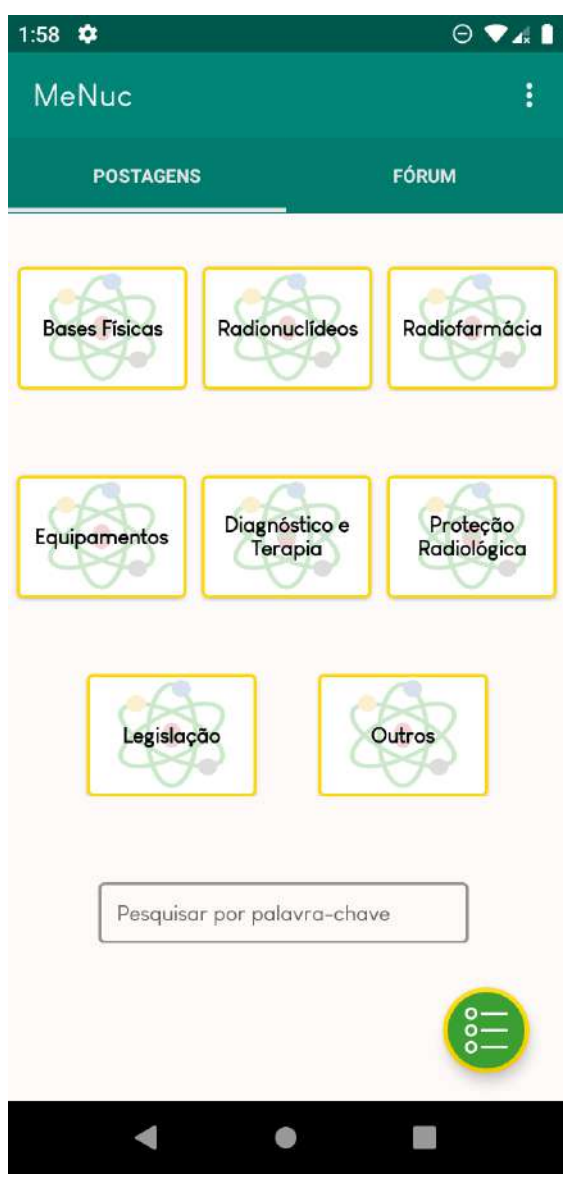

**figura 2: Tela inicial do aplicativo MeNuc**

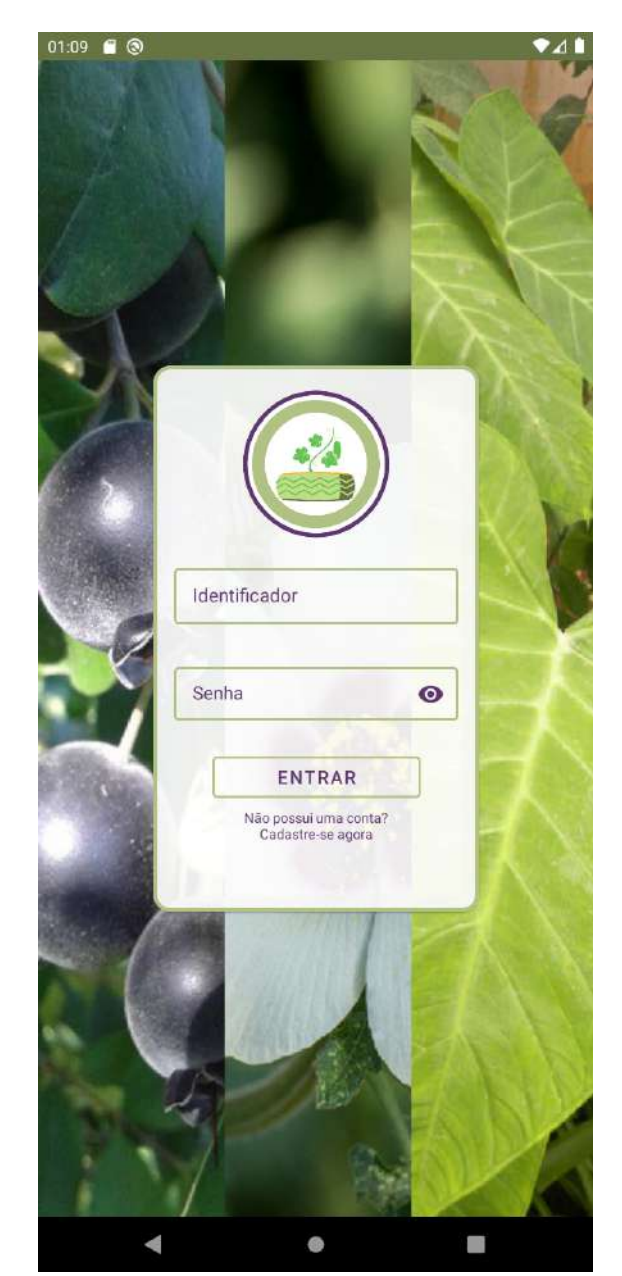

**figura 3: Tela de Login do e-Panc**

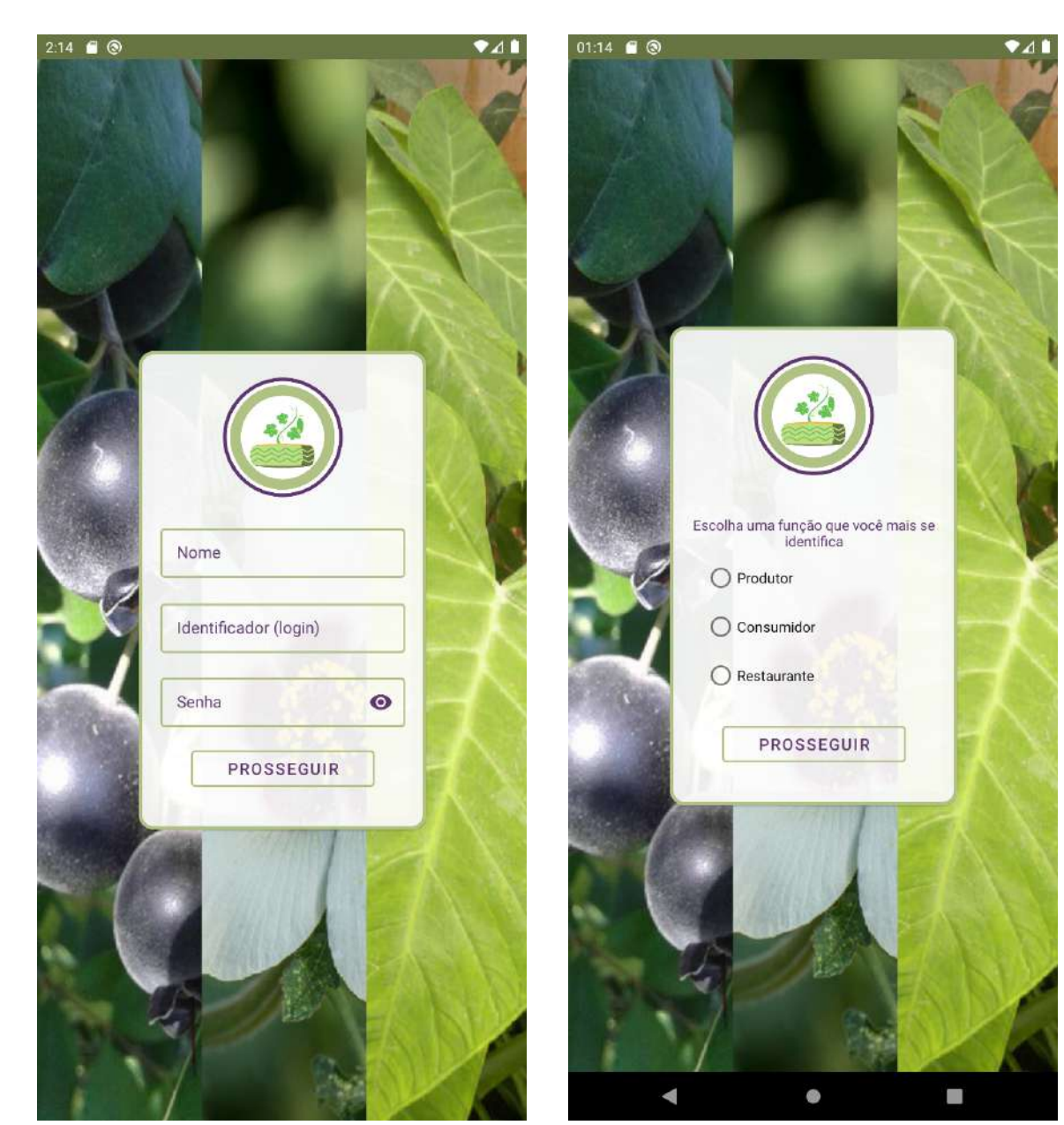

**figura 4: Tela de Cadastro do e-Panc figura 5: Tela de escolha de função do e-Panc**

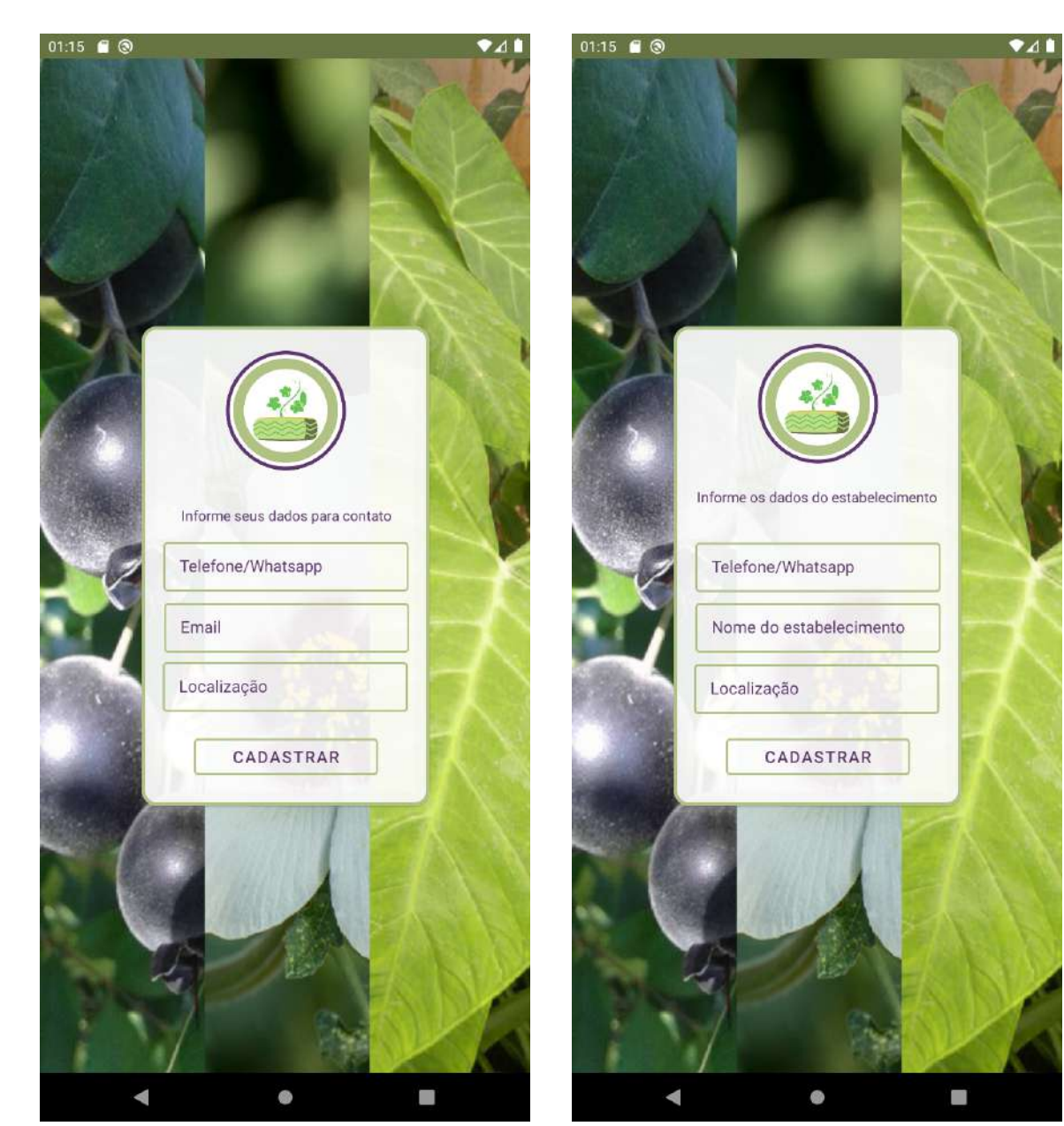

**figura 6: Tela de cadastro extra para produtores figura 7: Tela de cadastro extra para restaurantes**

# $1.39$  ( $\circledcirc$  $\bullet$  $1.39$  ( $\circledcirc$  $\bullet$ **Tela Inicial Tela Inicial** Forum de Discussão Forum de Discussão Sejam bem-vindos ao<br>ambiente do nosso Sejam bem-vindos ao<br>ambiente do nosso **Produtos Agrícolas PANC Produtos Agrícolas PANC** lingua de vaca lingua de vaca **Receitas PANC Receitas PANC** Refogado de vagem de<br>Moringa oleifera Refogado de vagem de<br>Moringa oleifera Omelete de Serralha Omelete de Serralha **Restaurantes PANC Restaurantes PANC** to da Sir ta da Sir 8 举: 8 渐:

**figura 8: Tela Inicial do e-Panc figura 9:** 

**Tela inicial menu padrão para usuários Consumidores**

| 1.40 $\blacksquare$                      | $\bullet$ 41                                             | 1.42 $\blacksquare$                      | $\bullet$ 41                                                      |
|------------------------------------------|----------------------------------------------------------|------------------------------------------|-------------------------------------------------------------------|
| <b>Tela Inicial</b>                      |                                                          | <b>Tela Inicial</b>                      |                                                                   |
| Forum de Discussão                       |                                                          | Forum de Discussão                       |                                                                   |
| Sejam bem-vindos ao<br>ambiente do nosso |                                                          | Sejam bem-vindos ao<br>ambiente do nosso |                                                                   |
| <b>Produtos Agrícolas PANC</b>           |                                                          | <b>Produtos Agrícolas PANC</b>           |                                                                   |
| lingua de vaca                           |                                                          | lingua de vaca                           |                                                                   |
| <b>Receitas PANC</b>                     |                                                          | <b>Receitas PANC</b>                     |                                                                   |
| Omelete de Serralha<br>Re<br>M           | <b>Listar Produtos</b><br>Convidar para equipe           | Omelete de Serralha<br>Re<br>Mo          | <b>Listar Produtos</b><br>Convidar para equipe                    |
| Restaurantes P                           | Meu Restaurante                                          | Restaurantes P                           | Restaurantes                                                      |
| Dactouranta da Cimona                    | Restaurantes<br>Receitas<br><b>Biblioteca Científica</b> | Dactouranta da Cimona                    | Receitas<br>Painel Administrativo<br><b>Biblioteca Científica</b> |
|                                          |                                                          |                                          |                                                                   |

**figura 10: Tela inicial com menu modificado para usuários que representam Restaurantes figura 11: Tela inicial com menu modificado para usuarios que fazem parte da Equipe Administrativa**

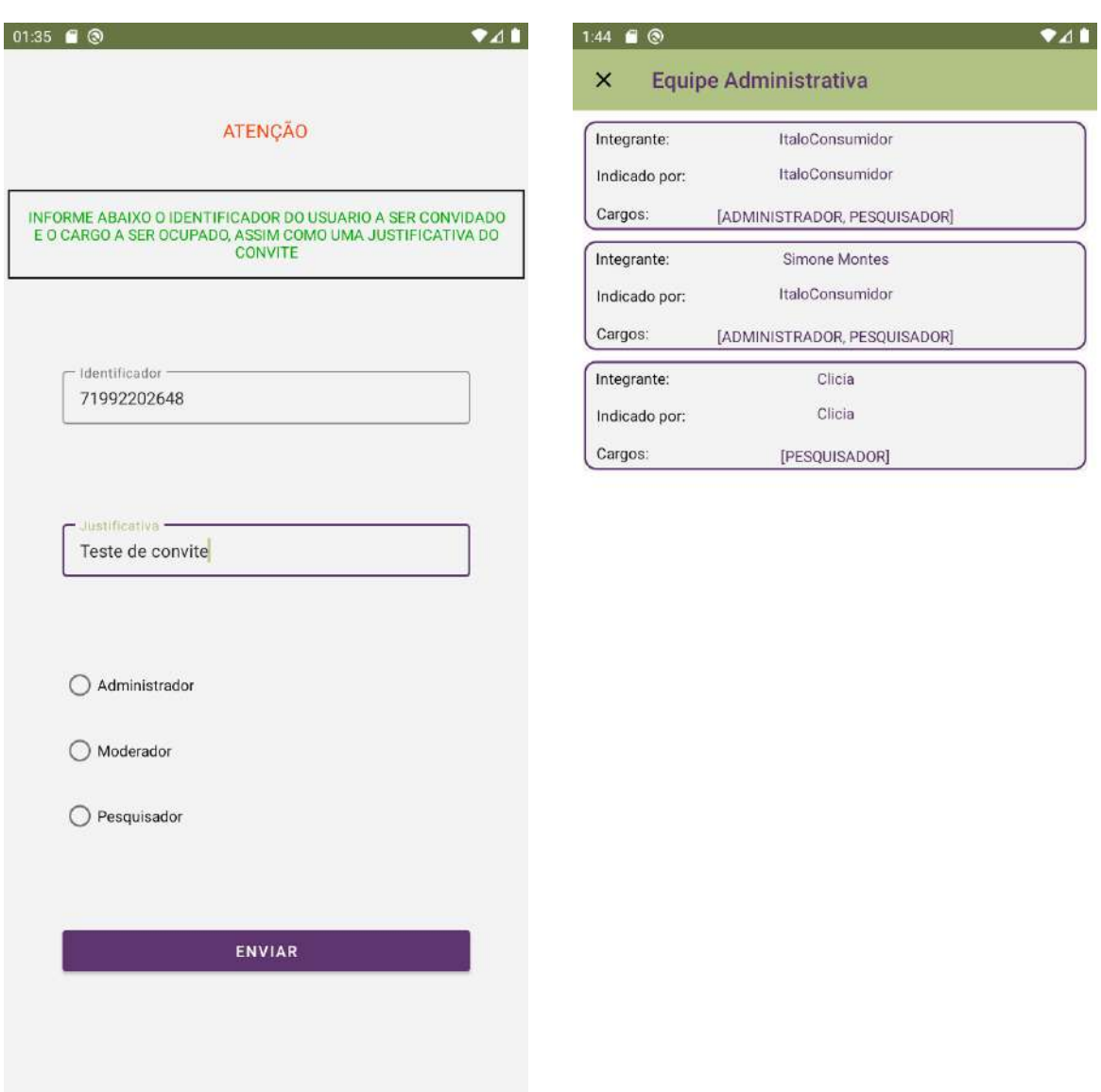

 $\bullet$ **figura 12: Tela de Indicação para Equipe Administrativa figura 13: Tela de listagem da Equipe Administrativa**

 $\Box$ 

 $\blacksquare$ 

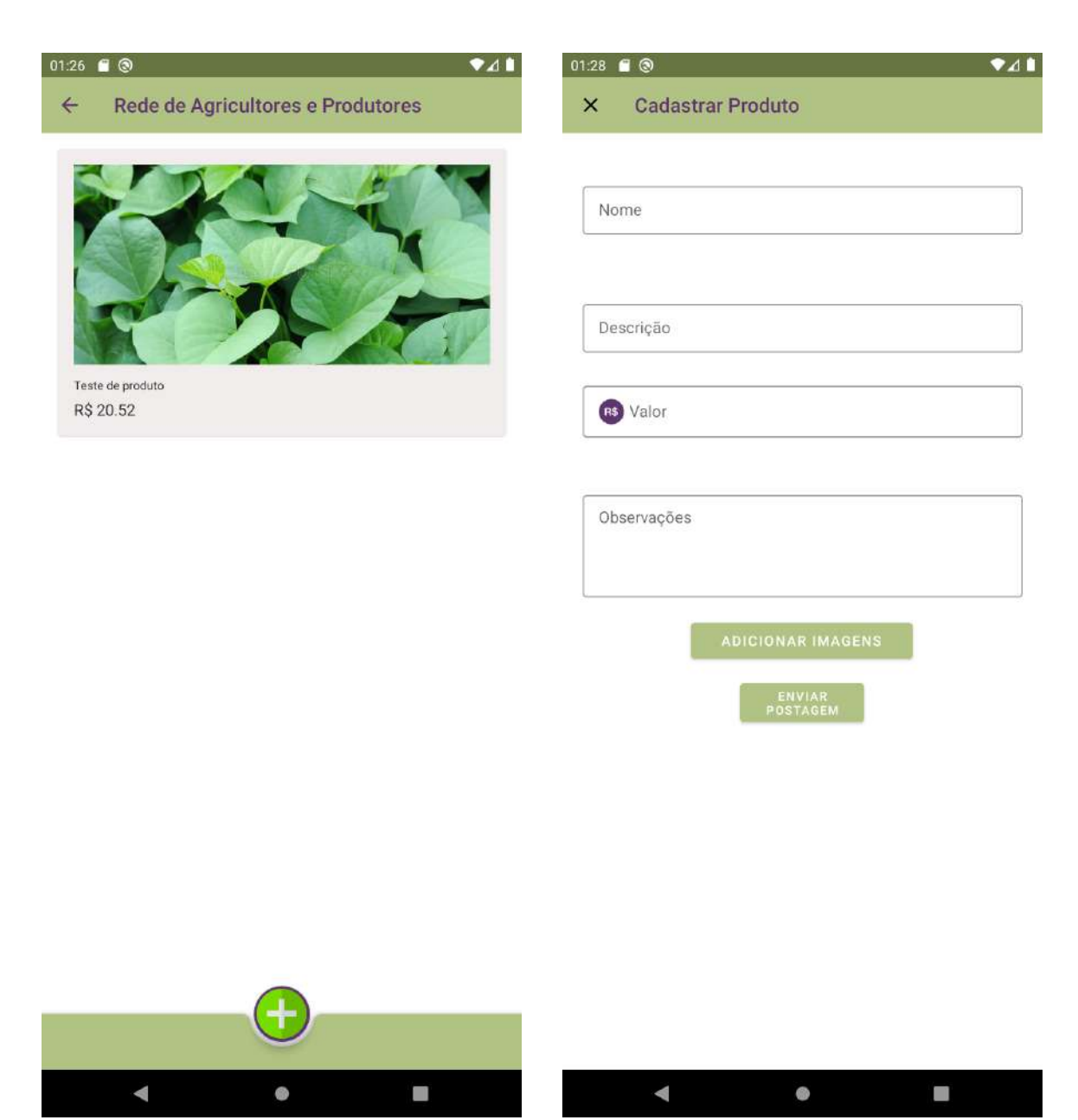

**figura 14: Tela inicial da seção Rede de Produtos PANC figura 15: Tela de cadastro de produtos**

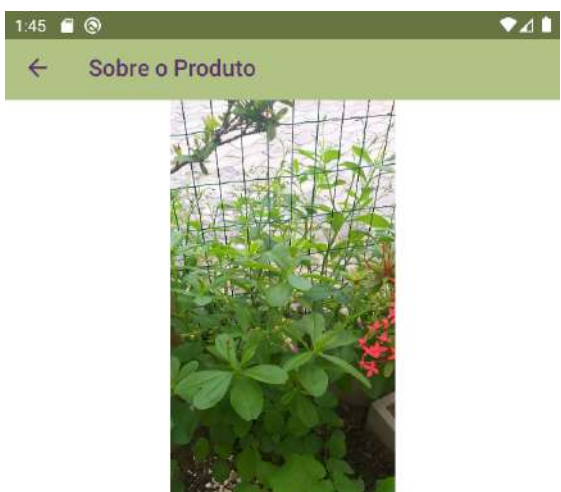

lingua de vaca R\$ 5.0

#### Descrição

folhosa

#### Observações

in natura para refogado ou salada crua

Mais informações

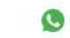

Email fariaslj@gmail.com

Endereço Lauro de Freitas

**figura 16: Tela de detalhamento de um produto cadastrado**

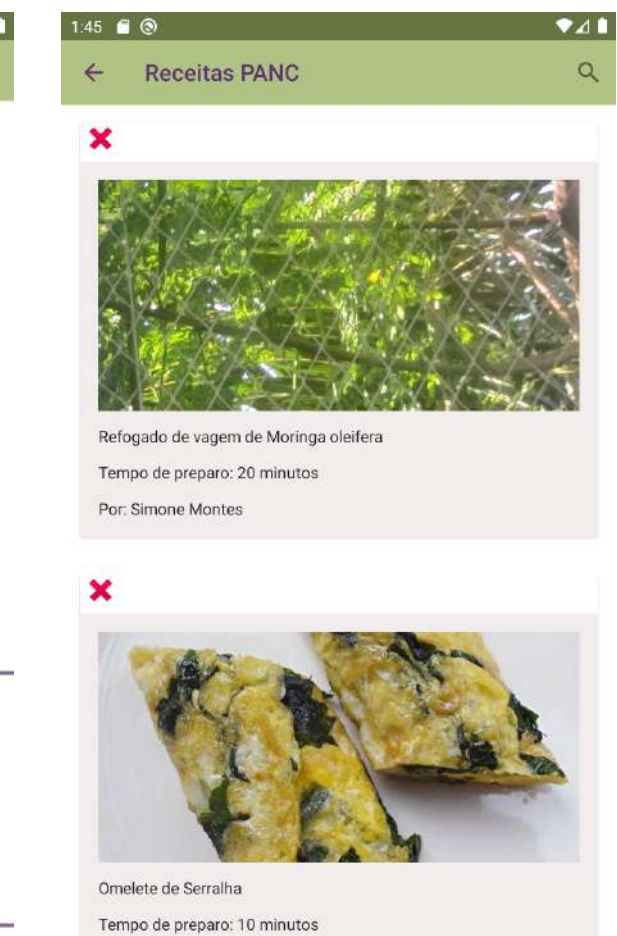

Por: Flávia

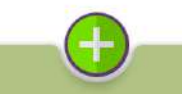

**figura 17: Tela inical da seção Receitas PANC**

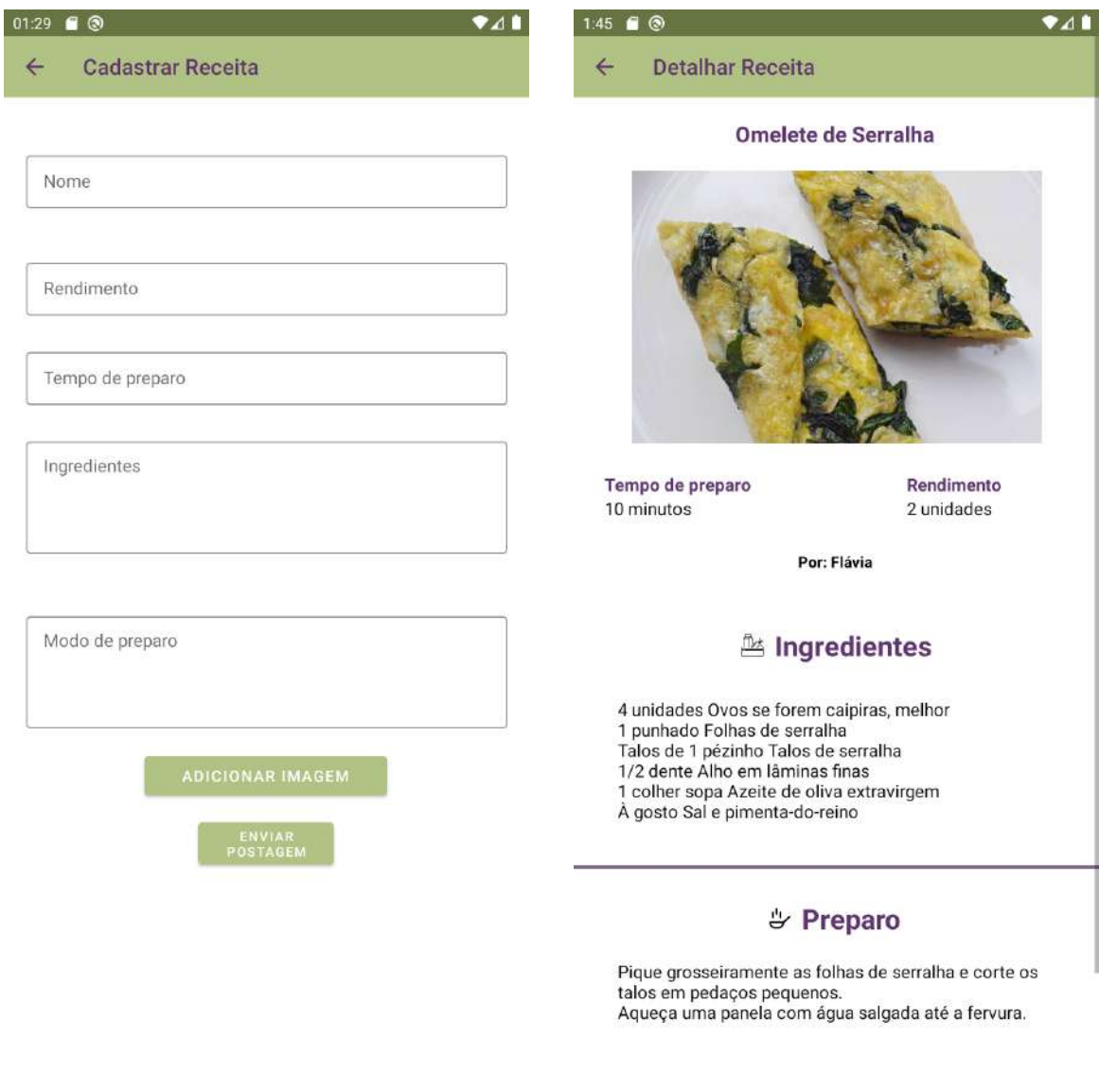

**figura 18: Tela de cadastro de receitas PANC do aplicativo e-Panc figura 19: Tela de detalhamento de uma receita cadastrada**

 $\Box$ 

 $\blacktriangle$ 

 $\bullet$ 

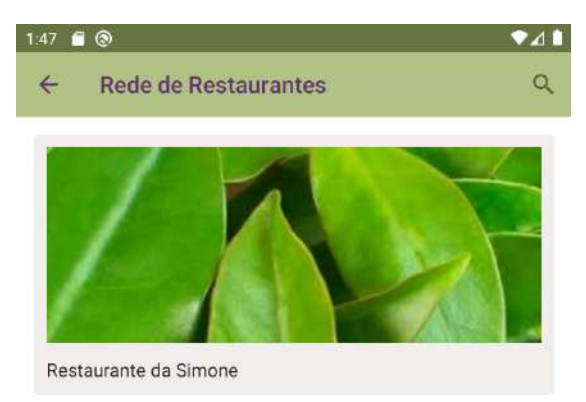

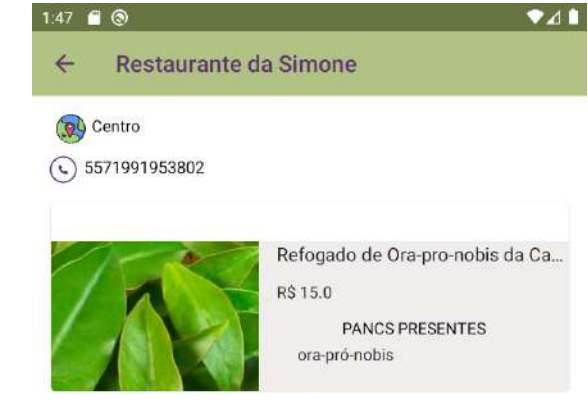

**figura 20: Tela inicial da seção Rede de Restaurantes figura 21: Tela de detalhamento de um restaurante cadastrado, visão de um usuário comum, com uma lista de pratos.**

# 1.48  $\blacksquare$

Sobre o prato  $\leftarrow$ 

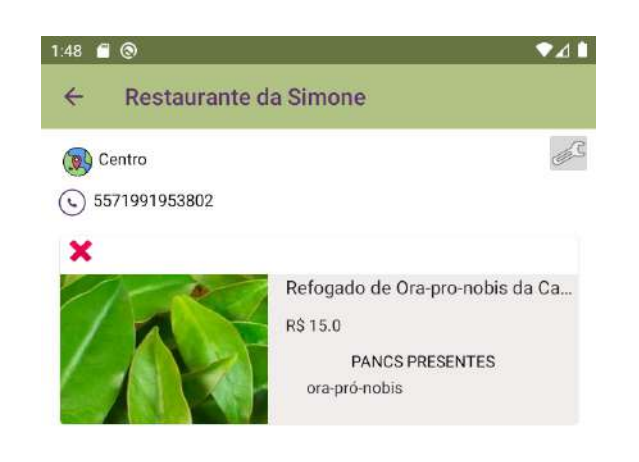

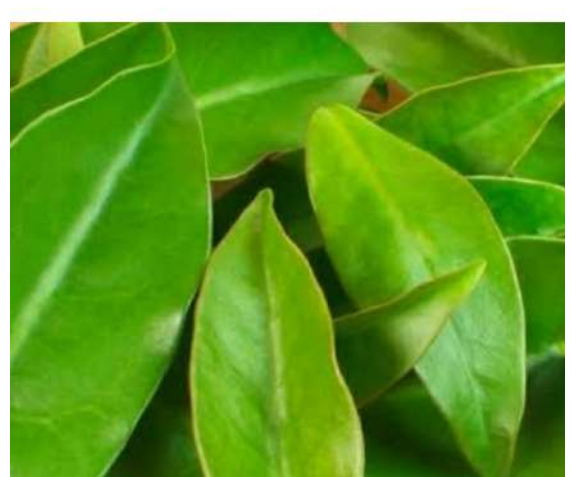

 $\bullet$  4

#### Refogado de Ora-pro-nobis da Casa

Ingredientes refogado panc com cebola e ora-pro-nobis **Ingredientes PANCS** ora-pró-nobis

## R\$ 15.0

**figura 22: Tela de detalhamento de um prato cadastrado em um restaurante**

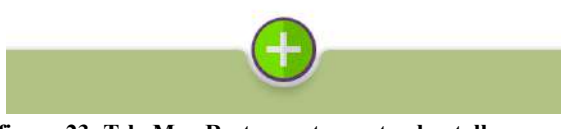

**figura 23: Tela Meu Restaurante, contendo atalhos para cadastro de prato, edição de informações do restaurante e exclusão de pratos. Visão do usuário responsável pelo estabelecimento/cadastro**

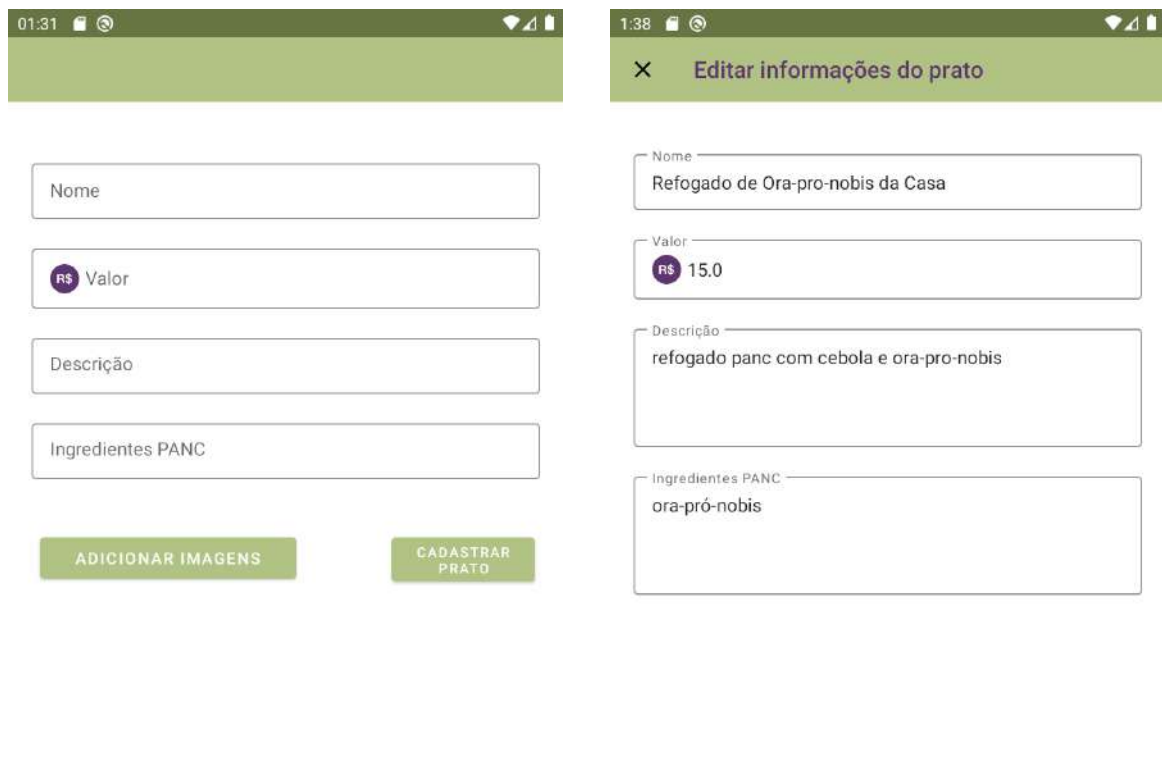

 $\blacktriangleleft$  $\bullet$  $\Box$ 

**figura 24: Tela de cadastro de prato num restaurante figura 25: Tela de edição das informações do prato**

**CONFIRMAR EDIÇÕES** 

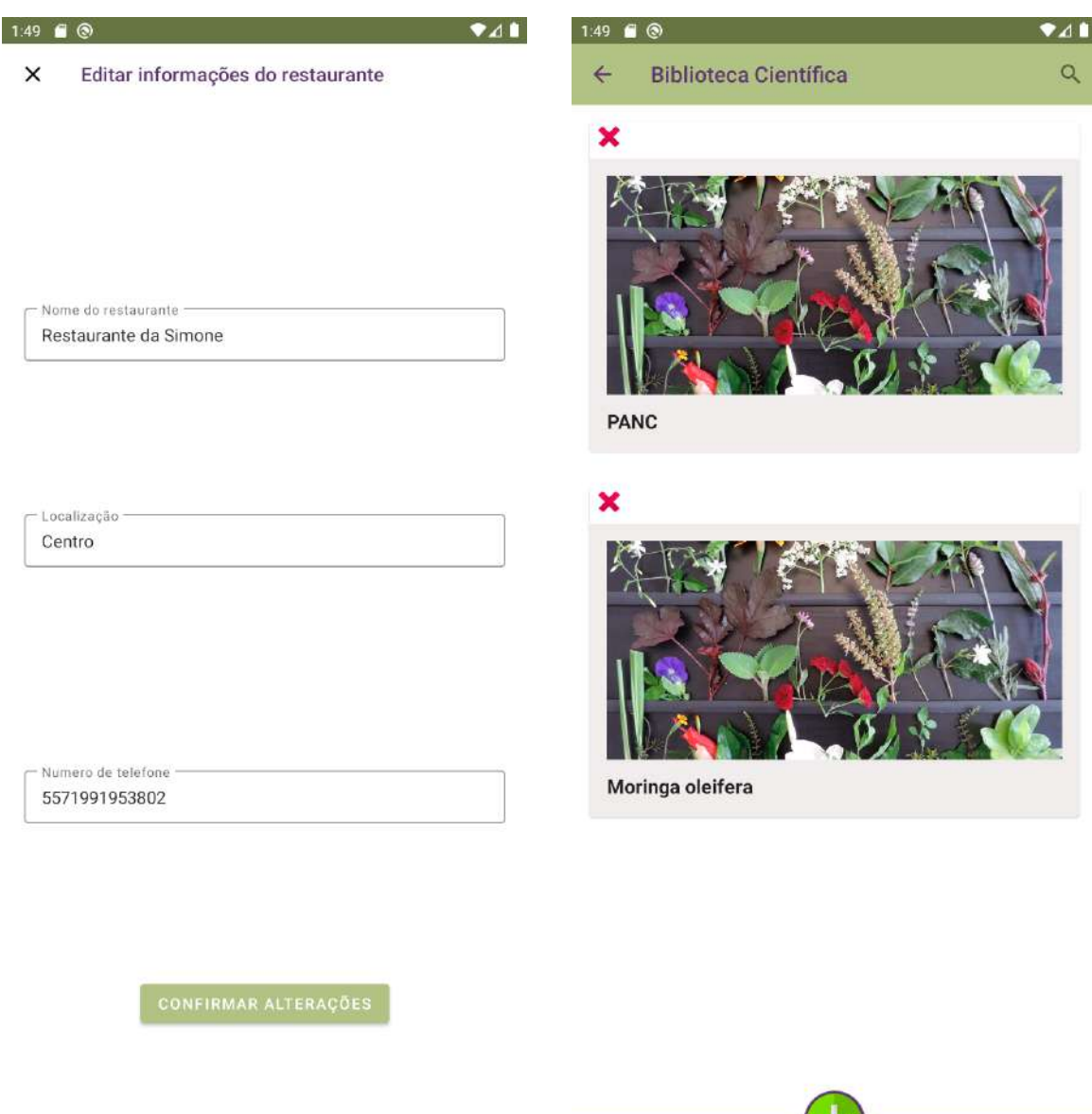

**figura 26: Tela de edição das informações do restaurante figura 27: Tela inicial da seção Biblioteca Científica**

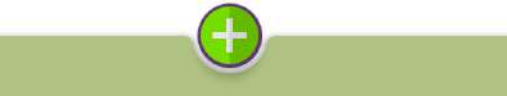

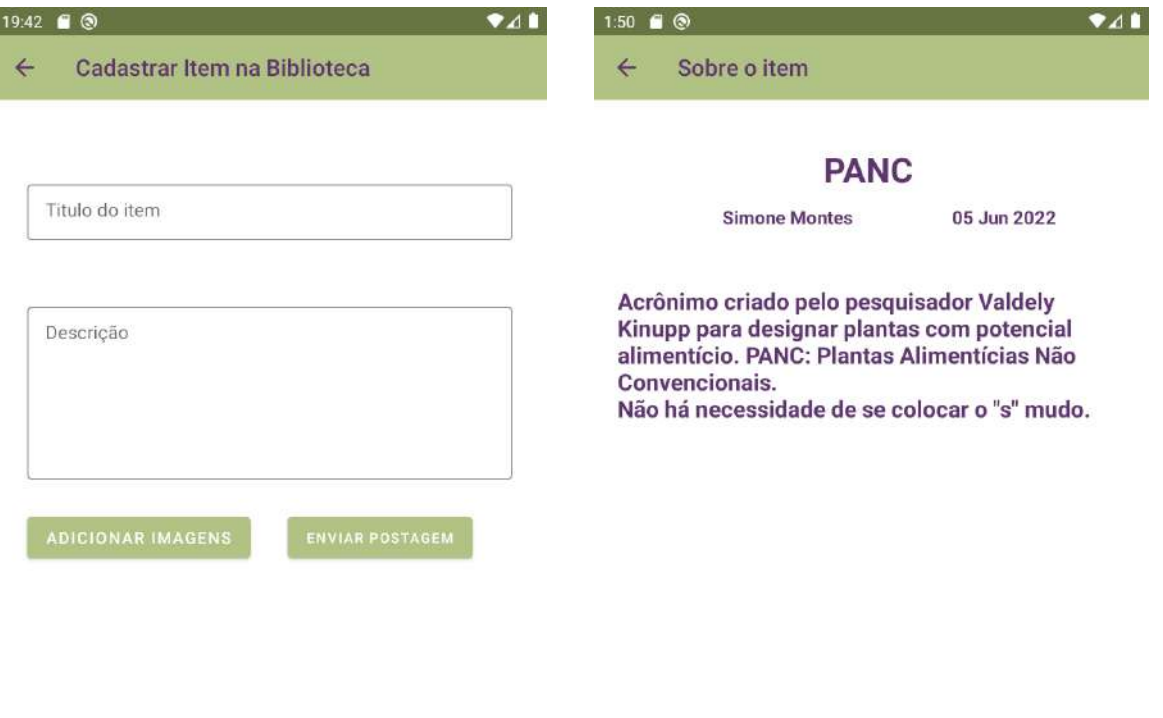

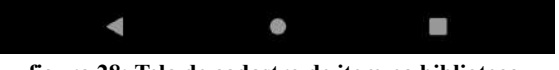

ׇ֖֖֖֖֖֖֧ׅ֚֚֚֚֚֚֚֚֚֚֚֚֚֡֬֝֬֩֩֩

**figura 28: Tela de cadastro de item na biblioteca. figura 29: Tela de detalhamento do item da biblioteca**

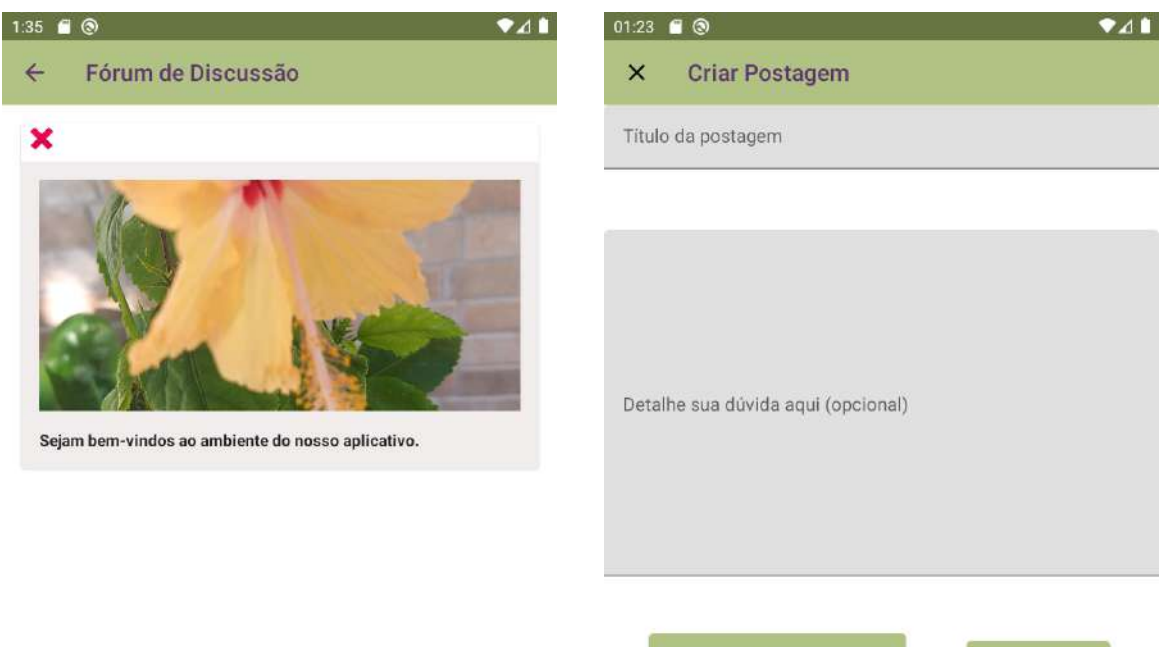

ADICIONAR IMAGENS

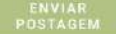

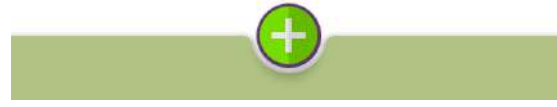

**figura 30: Tela inicial da seção Fórum de Discussão figura 31: Tela de cadastro de postagem no fórum de**

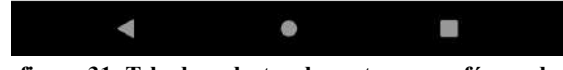

**discussão**

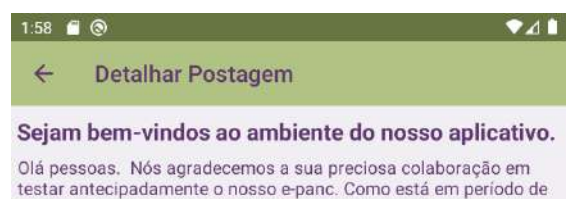

Día pessoas. Nós agradecemos a sua preciosa colaboração em<br>destar antecipadamente o nosso e-panc. Como está em período de<br>testes, poderão ocorrer algumas inconsistências técnicas porém,<br>tudo está sendo monitorado e ao dete

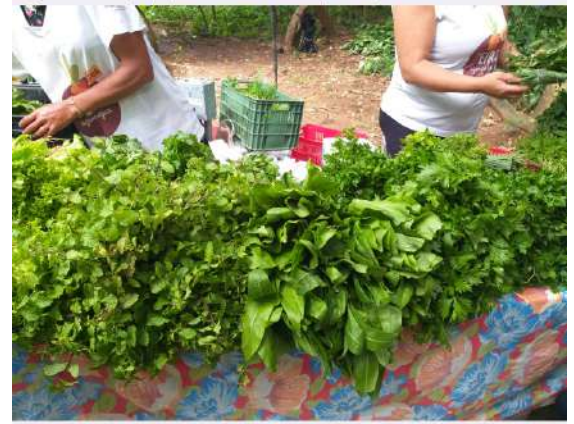

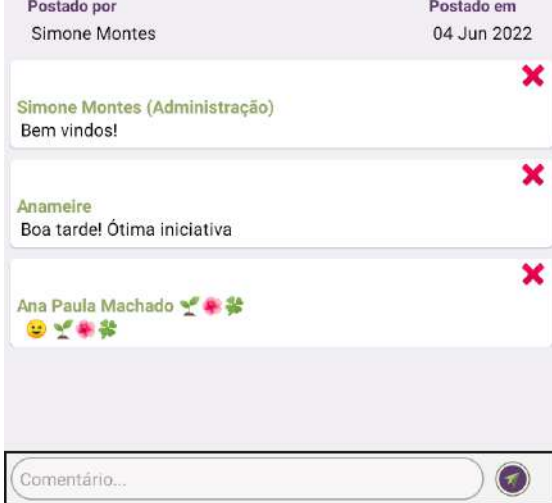

**figura 32: Tela de detalhamento de postagem no fórum de discussão**

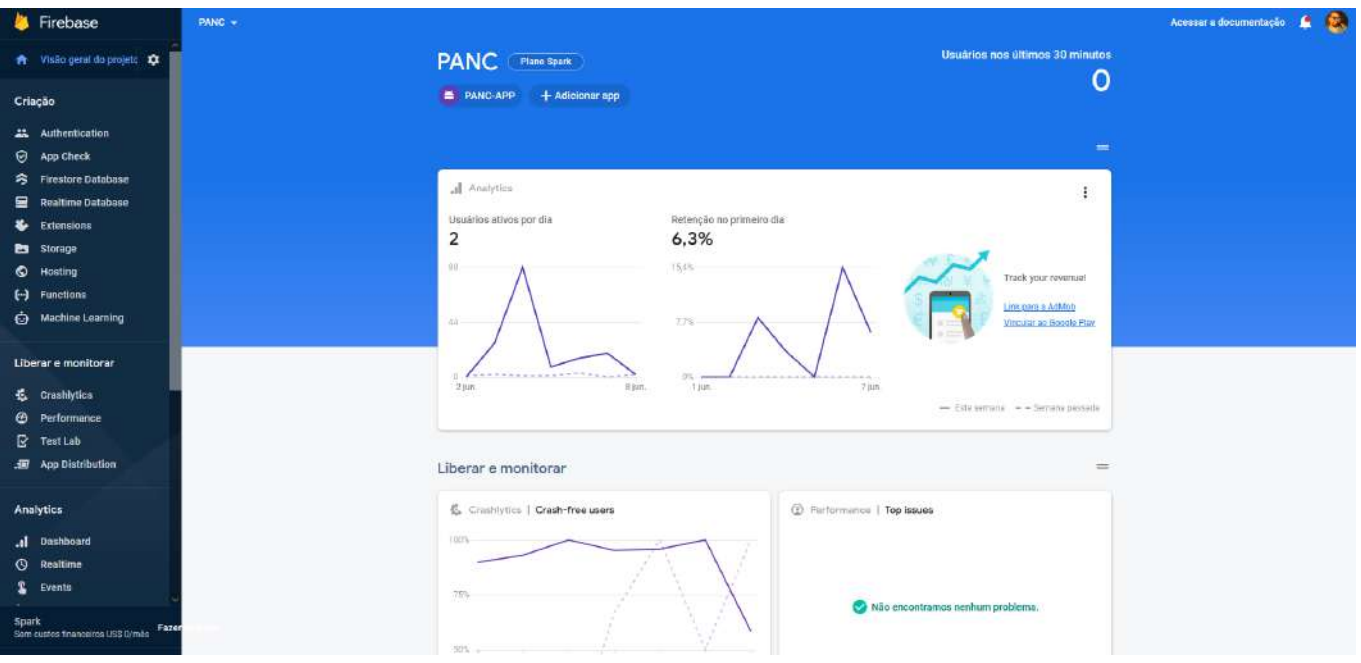

**Figura 37: Tela inicial do projeto no Firebase**